Guía de Manejo

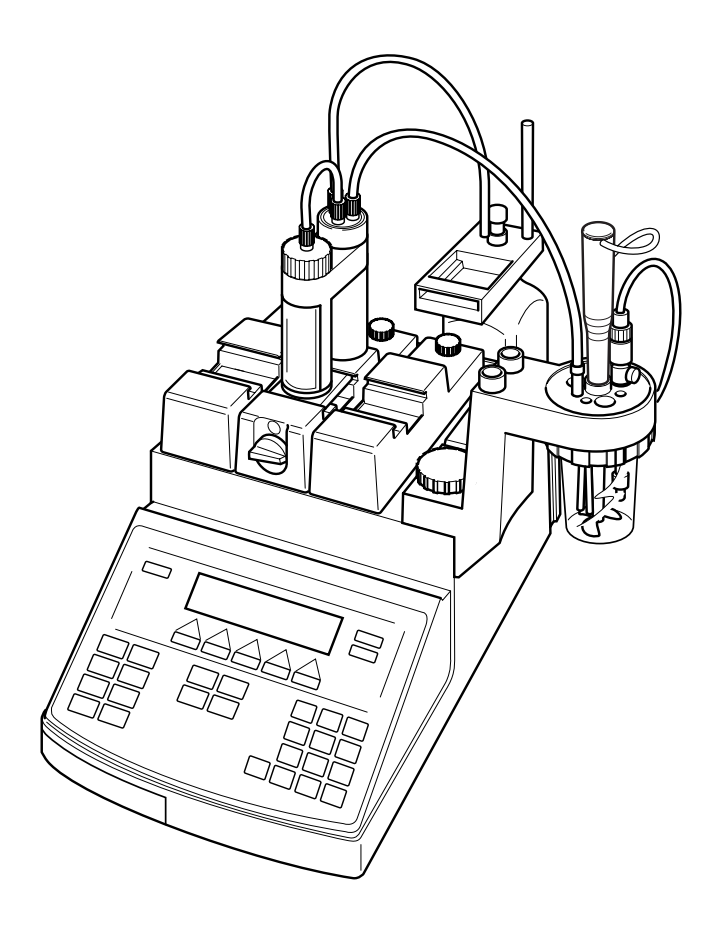

# **DL50/DL53/DL55/DL58 Tituladores**

## Indice de materias

## Página

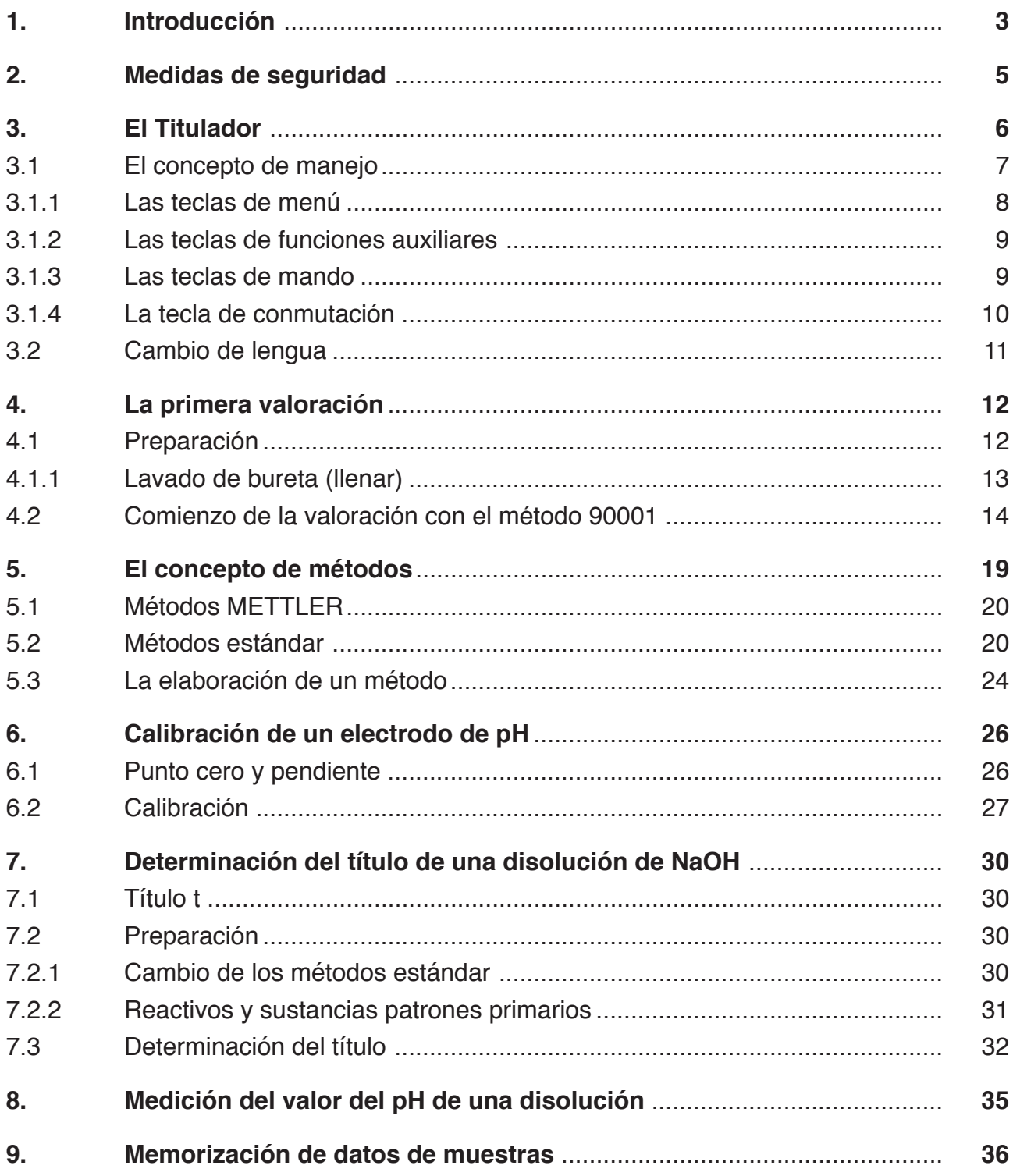

## **1. Introducción**

Los tituladores DL50, DL53, DL55 y DL58 de METTLER TOLEDO son instrumentos de análisis controlados por microprocesadores. Gracias a la inteligencia integrada son capaces de obtener resultados exactos y reproducibles.

Con los tituladores se pueden hacer valoraciones a punto final, punto de equivalencia y de regulación del pH, también se puede medir el potencial y la temperatura de disoluciones, los valores TAN/TBN, así como la alcalinidad y acidez. Valoraciones voltamétricas y amperométricas se pueden realizar con una tarjeta KF y con la cabeza de valoración KF se puede determinar el contenido en agua según KF. Conectado a cualquier conductímetro de los que existen en el mercado con salida analógica, se pueden hacer mediciones de la conductividad y valoraciones conductométricas.

Al titulador se le puede conectar además de electrodos, sondas de temperatura y un agitador, un registrador con salida analógica. Por medio de un conector DIN se puede conectar un teclado externo que no sólo nos permite entrar textos sino también el manejo del titulador; a este teclado se le puede conectar un lector de código de barras. Las entradas y salidas de un máximo de dos conectores TTLIO, permiten el control de otros instrumentos.

Con la tarjeta Centronics Vd. puede

- conectar una balanza al interface RS232 para transmitir el peso de la muestra automáticamente y
- una impresora que escribe un informe con los datos que deseemos.

Con una tarjeta RS Vd. puede

- conectar un ordenador para intercambiar datos con el titulador o un terminal que sirve de segunda pantalla
- un cambiador de muestras de METTLER TOLEDO con el que puede automatizar los análisis.

Los tituladores tienen una ranura de ampliación para introducir una tarjeta memoria en la que Vd. puede almacenar sus métodos y los resultados de sus mediciones. En el DL50 sólo es posible un software-update con una disquete.

Los cuatro tituladores no se diferencian en el manejo. Las diferencias en el software y el hardware se indican en el capítulo correspondiente.

#### **Dónde encontrar qué información**

- 1. Siguiendo las indicaciones de esta **guía** Vd. podrá manejar el titulador inmediatamente. Con la ayuda de los métodos memorizados podrá hacer los primeros análisis fácilmente.
- 2. En el **Manual de Instrucciones** encontrará una descripción completa de las funciones de los tres tituladores. Las instrucciones para la instalación se encuentran el cap. 10. En el capítulo 7 se describen las funciones e instrucciones adicionales que ofrece el DL58. El índice, en el capítulo 13, contiene las palabras claves de la Guía de Manejo y las del Manual de Instrucciones.
- 3. En el folleto de aplicaciones se describen 30 métodos METTLER, de ellos cuatro se encuentran memorizados en el DL50, veinte en el DL53 y treinta en el DL55 y DL58.
- 4. Se puede solicita la **Descripción de la opción para el ordenador**, es decir, una explicación completa de la comunicación entre titulador y ordenador.

## **2. Medidas de seguridad**

Los instrumentos sólo han sido controlados para los ensayos y análisis descritos en esta "Guía de Manejo" y en el "Manual de Instrucciones". Por tanto, debe Vd. controlar que el instrumento que le suministramos es adecuado para los fines y usos a los que Vd. va a destinarlo. Respete las medidas de seguridad abajo indicadas.

#### **Medidas para su seguridad**

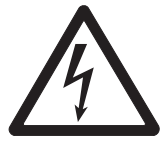

Riesgo de electrocución

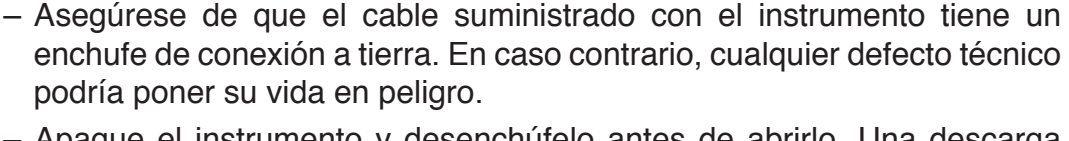

– Apague el instrumento y desenchúfelo antes de abrirlo. Una descarga eléctrica podría poner su vida en peligro.

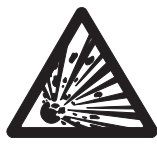

Riesgo de explosión

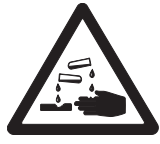

Riesgo de corrosión

- No trabaje en lugares donde exista peligro de explosión. La carcasa del instrumento no cierra herméticamente (peligro de explosión por chispa eléctrica, corrosión por entrada de gases).
- Controle que el vaso de valoración está bien ajustado a la cabeza de valoración. Si cayera mientras Vd. trabaja, podría lesionarse con disolventes y reactivos venenosos o ácidos y bases fuertes.
- Cuando use productos químicos y disolventes, siga las instrucciones de los fabricantes y las reglas de seguridad generales en el laboratorio.

### **Medidas de seguridad en el puesto de trabajo**

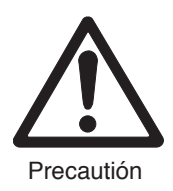

- Confíe el mantenimiento de su instrumento sólo al servicio METTLER TOLEDO.
- Seque las salpicaduras. El instrumento no es impermeable.
- Proteja el instrumento de las siguientes influencias ambientales:
	- fuertes vibraciones,
	- rayos solares directos,
	- más de 80% de humedad,
	- temperatura por debajo de los  $5^{\circ}$ C o por encima de los 40  $^{\circ}$ C,
	- fuertes campos magnéticos o eléctricos.

## **3. El Titulador**

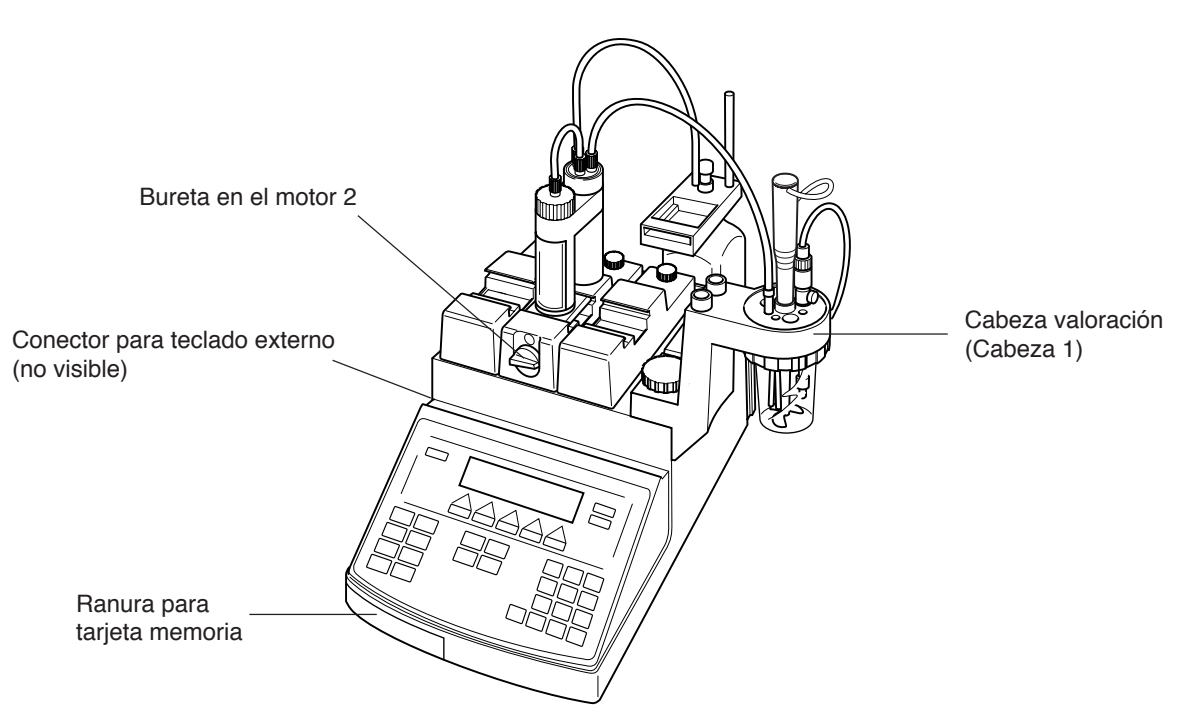

**Parte trasera** (la figura se refiere al equipo estándar con las tarjetas de pH y Centronics)

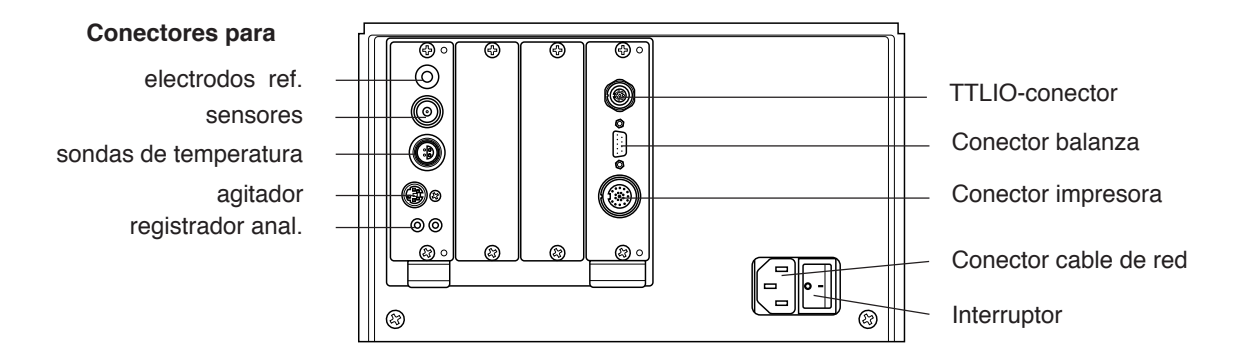

Vd. ha montado el titulador (ver capítulo 10 del Manual de Instrucciones) y le gustaría hacer enseguida una valoración. Para ello debe conocer ante todo las funciones de las diferentes teclas y cuidar de que el instrumento "hable" la lengua que a Vd. le resulte más cómoda. Puede elegir entre español, francés, inglés, italiano y alemán.

Aviso: Debe dejar conectado el titulador las primeras 48 horas para que el acumulador incorporado (pila recargable) pueda cargarse por completo. El acumulador alimenta con corriente eléctrica el reloj interno mientras el instrumento esté desconectado. En caso de interrupciones de más de cuatro meses, probablemente deberá volver a cargar la pila y a ajustar el reloj.

## **3.1 El concepto de manejo**

Cuando Vd. enciende el titulador, siempre se realiza un autocontrol antes de que aparezca el nombre del titulador (ejemplo DL55):

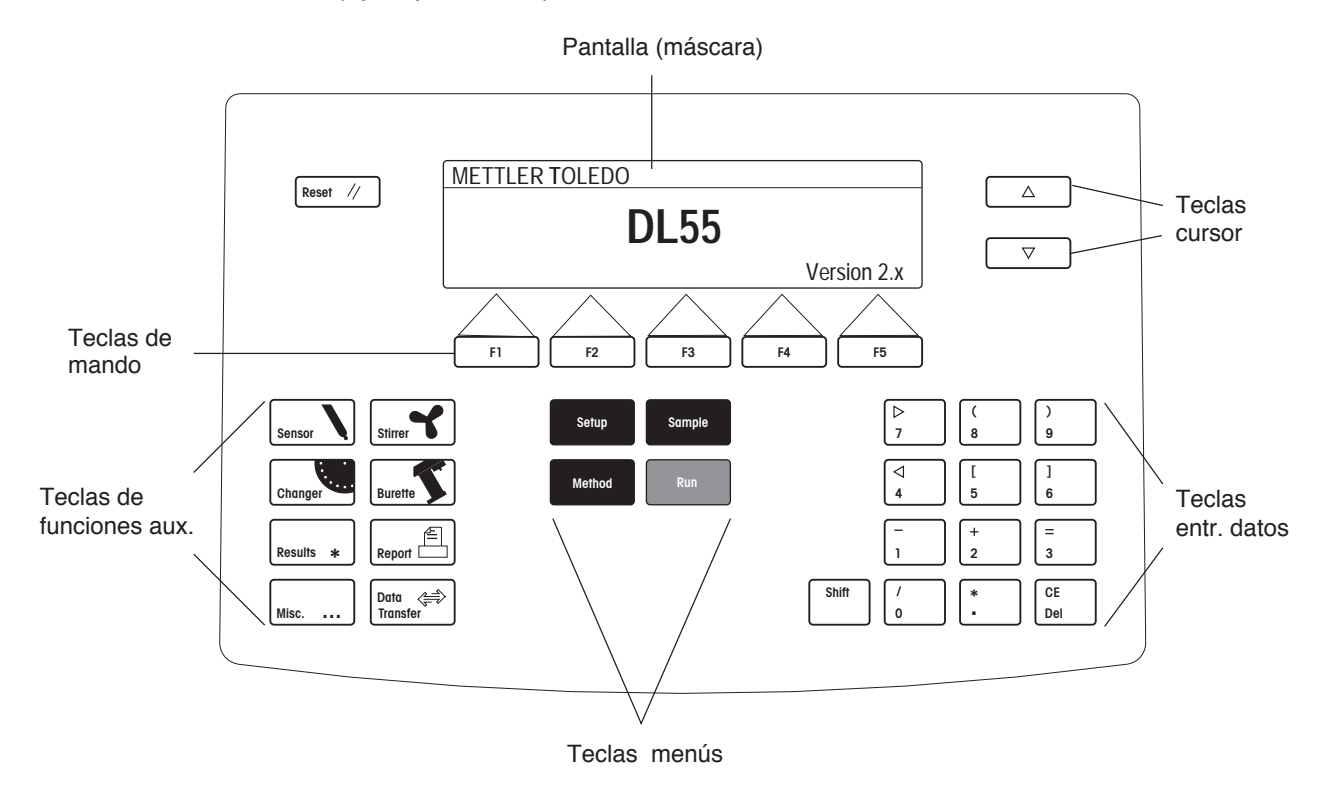

Ahora se pueden activar todos los menús y funciones auxiliares

- Pulse la tecla Setup por ejemplo:

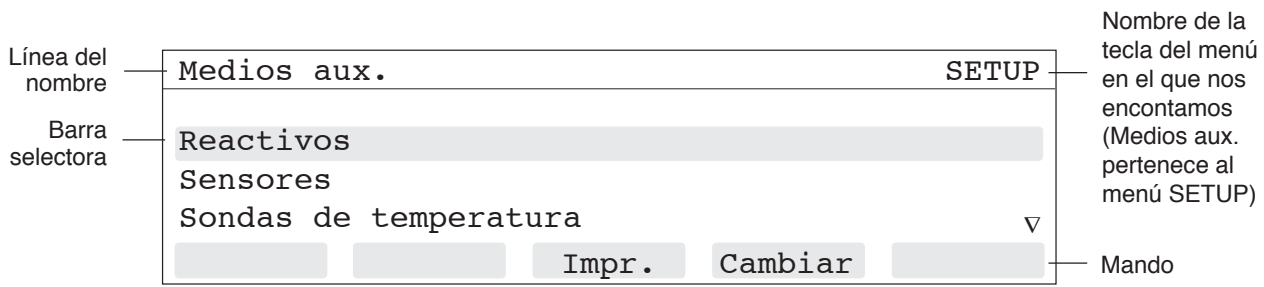

Ahora puede activar no sólo las teclas de menús y funciones auxiliares sino también la tecla ∇, las teclas de Reset y mando <F3>, "Impr." y <F4>, "Cambiar ".

- ∇: La señal ∇ en la pantalla significa que hay más medios auxiliares en la lista. Al pulsar esta tecla los renglones suben, la barra selectora queda fija. Las ordenes que se pueden dar se refieren siempre al renglón **elegido.**
- Reset: La primera máscara "METTLER TOLEDO..." aparece de nuevo: Con Reset **se interrumpen** los análisis o cualquier otra acción.

Imprimir (pulsar <F3>): Se imprime la lista de reactivos (si hay una impresora conectada y definida, ver cap. 2.7 del Manual de Instrucciones).

Cambiar (pulsar <F4> ): Se visualiza la lista de reactivos:

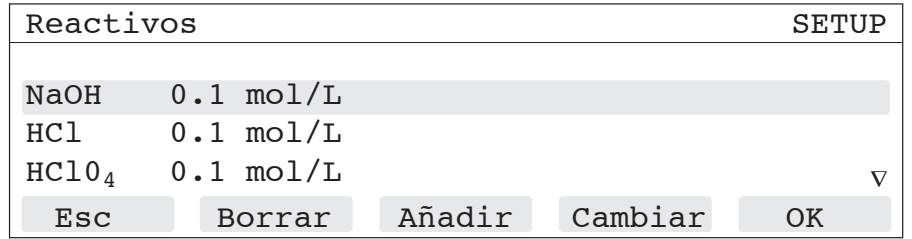

– Pulse la tecla Reset para volver a la máscara inicial

### **3.1.1 Las teclas de menú**

Para poder analizar una muestra automáticamente los correspondientes datos deben estar memorizados. En el titulador esos datos están clasificados en varias categorías, repartidos entre varios menús y se accede a ellos con las teclas de menú . Sólo el juego conjunto de estos menús permite un análisis automático.

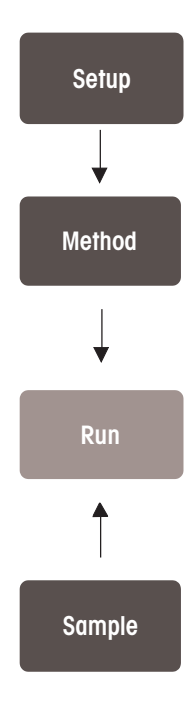

Todos los medios auxiliares como reactivos y sensores están memorizados en el menú Setup.

Las muestras se analizan con la ayuda de un método. Todos los métodos necesarios para los diferentes análisis están memorizados el menú Method. Para esos métodos los medios auxiliares necesarios se encuentran definidos en el menú Setup.

Con el menú Análisis se hace la valoración. El curso del análisis viene definido por el método elegido para su realización. Antes de comenzar la valoración el instrumento controla si, por ejemplo, el reactivo definido en el método está memorizado en el menú Setup.

El menú Sample sirve para entrar los datos de las muestras. Es de gran importancia cuando se trata de series que se analizan automáticamente con el cambiador de muestras (Memoria de datos de muestras).

Aviso: Cada menú esta dividido a su vez en submenús, es decir, se le han asignado diferentes tareas y para poder cumplirlas estos submenús a su vez también están divididos. En la Guía de Manejo y en el Manual de Instrucciones estos submenús tienen distintas denominaciones: menús, listas y máscaras.

### **3.1.2 Las teclas de funciones auxiliares**

Para poder medir el potencial de una disolución o llenar una bureta los datos necesarios están distribuidos según el tipo de tarea en diferentes menús. Puesto que son independientes del análisis en sí, los denominamos funciones auxiliares. Se accede a ellos con la tecla correspondiente.

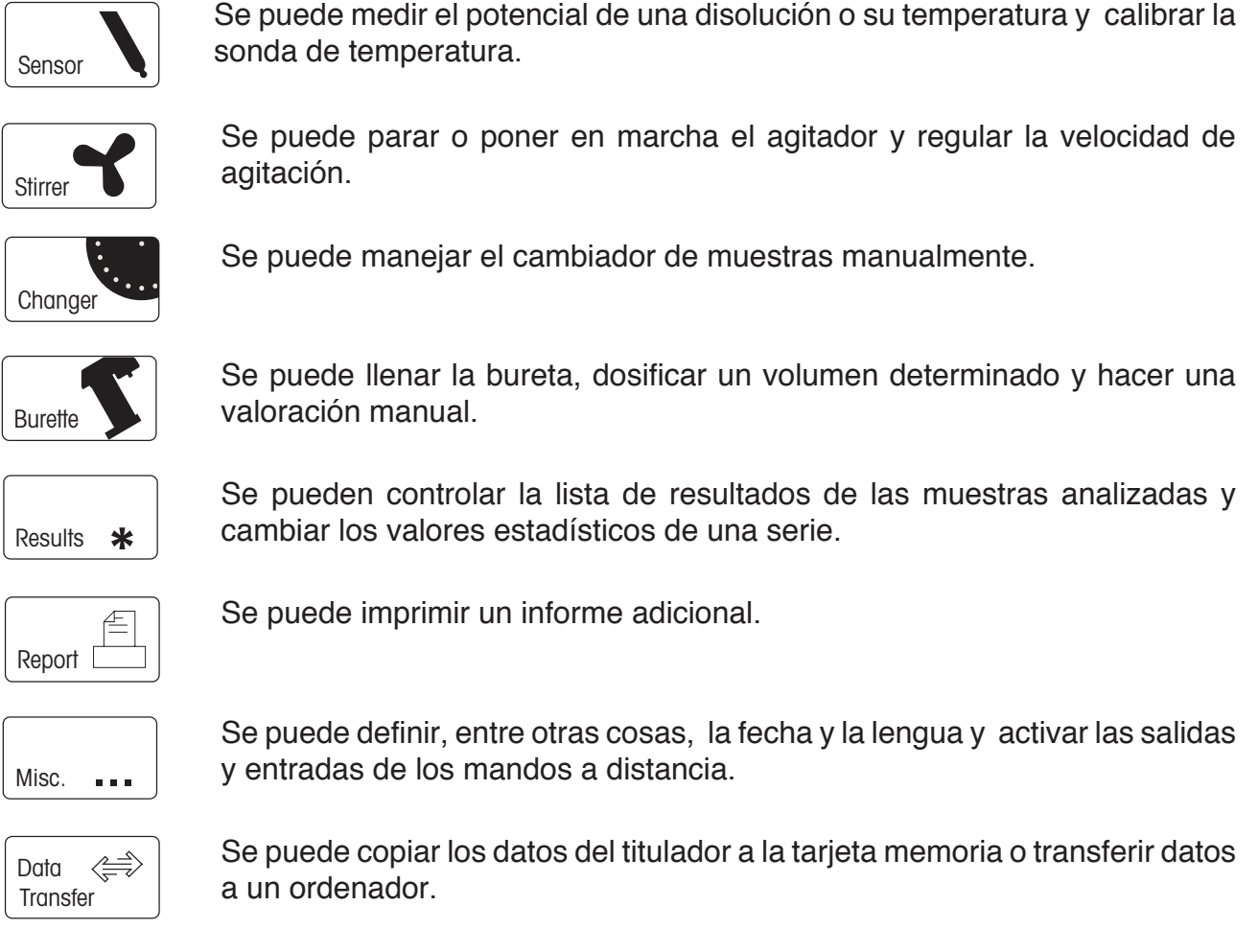

#### **3.1.3 Las teclas de mando**

Las ordenes que se realizan con <F1>...<F5> , son diferentes según la función elegida. Las siguientes ordenes necesitan una aclaración:

- **Esc**: Si ha cambiado algo en el menú actual o en uno de los submenús, estos cambios se eliminan, es decir, quedan los valores/ nombres anteriores.
- **OK**: Esta orden es siempre una confirmación de lo que
	- se ha hecho, por ejemplo cambiar un valor
	- se ha mirado, por ejemplo controlar que una lista está completa
	- se quiere hacer, por ejemplo llenar la bureta
	- se quiere tomar, por ejemplo el nombre o el valor en un menú de selección.

**Cambiar**: Cuando aparece esta orden, con <F4> se puede,

- llamar un submenú que se puede o se debe cambiar
- llamar un menú de selección del que se puede o se debe tomar valores o nombres
- cambiar el nombre o el valor de un parámetro directamente.

Aviso: Esta orden no aparece cuando un valor o un nombre sólo se puede cambiar con el teclado.

#### **3.1.4 La tecla de conmutación**

**Shift** Con la tecla Shift (tecla de conmutación) se activan los caracteres numéricos.

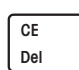

Del: Se borra el número/ carácter o letra en el que se encuentra el cursor CE: Se borra todo el texto de un renglón.

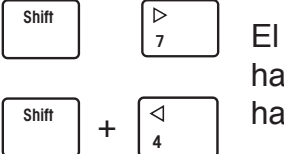

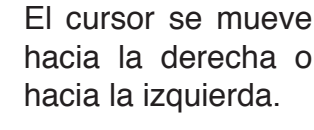

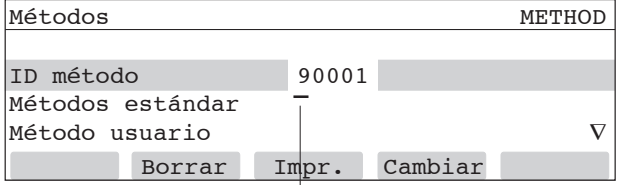

Cursor (parpadea)

#### **Combinación de teclas**

Con la tecla Shift y las de mando (combinación de teclas) se pueden realizar las siguientes operaciones:

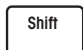

+ tecla ∆ la barra selectora sube 4 renglones.

+ tecla ∇ la barra selectora baja 4 renglones.

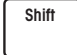

+ <F1> avanza un renglón en la impresora (ver cap. 2.7.1.1 del + <F2> avanza una página en la impresora Manual de Instrucciones).

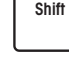

**Shift**

+ <F3>: imprime la máscara que aparece en la pantalla (copia).

+ <F4>: Imprime los datos del sistema (ver cap. 9 del Manual de Instrucciones).

#### **3.2 Cambio de lengua**

Si Vd. desea cambiar la lengua activa por otra que conoce mejor proceda de la siguiente manera:

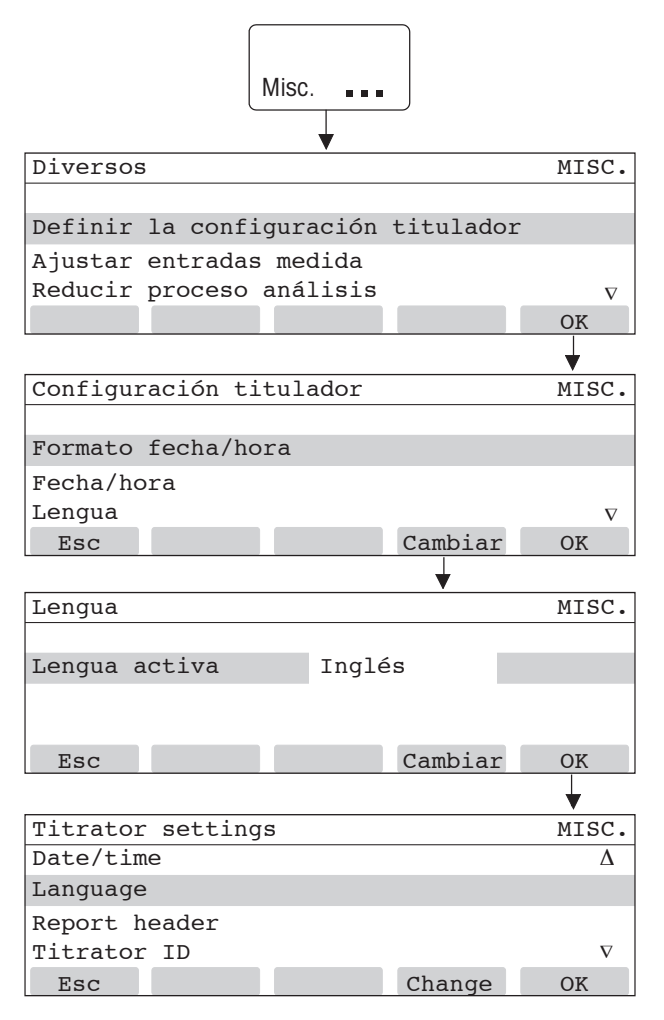

- Pulsar <F5>.
- Pulsar dos veces la tecla ∇ hasta llegar a "Lengua".
- Entonces pulsar <F4>.
- Pulsar <F4> hasta que aparezca la lengua que Vd. desea (por ejemplo, inglés).

Con ambas teclas, **Esc** o **OK**, aparece la máscara "Configuración del titulador" de nuevo.

- **Esc**: Los cambios hechos no se realizan, los textos quedan en la lengua que estaban.
- **OK**: Se confirman los cambios, los textos aparecen en la lengua elegida.

## **4. La primera valoración**

Queremos explicarle la marcha de un análisis volumétrico a base de una valoración ácido base sencilla. El método para esta determinación de ácido está memorizado como un método METTLER con el nombre "Contenido en ácido" bajo la identificación **90001**.

> **5 mL** de una **solución de HCl** (concentración = 0,1 mol/L) se valoran con **NaOH** (concentración = 0,1 mol/L)

#### **4.1 Preparación**

- Preparar soluciones de ácido clorhídrico e hidróxido sódico de las concentraciones arriba indicadas. El hidróxido sódico debe estar libre de carbonatos.
- Preparar la bureta de 10 mL para el hidróxido sódico y colocarla en el segundo accionador de bureta (ver dibujo cap. 3).
- Para proteger el hidróxido sódico de  $CO<sub>2</sub>$  ponga en el portaburetas de la botella de NaOH un tubo desecador lleno de hidróxido sódico.
- Ajuste un vaso de valoración a la cabeza y meta el tubo de dosificación del NaOH en uno de los orificios de la cabeza de valoración.
- Llene la bureta (ver la página siguiente).

Cuando haya llenado la bureta,

– conecte un sensor de pH con cable lemon a la entrada de sensores y el agitador a la entrada para agitadores.

(En el menú Setup están definidas las entradas y salidas con el nombre "Sensor 1" y "Agitador 1").

La conexión a una impresora y/o una balanza viene descrita en el capítulo 2.7 del Manual de Instrucciones. Para el propio análisis no es necesaria la conexión de ninguna de ellas.

Tarjeta de pH (en la parte posterior del titulador)

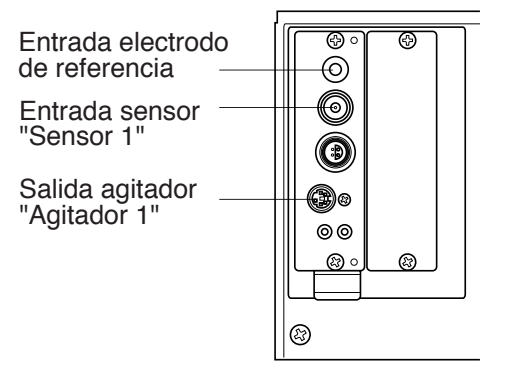

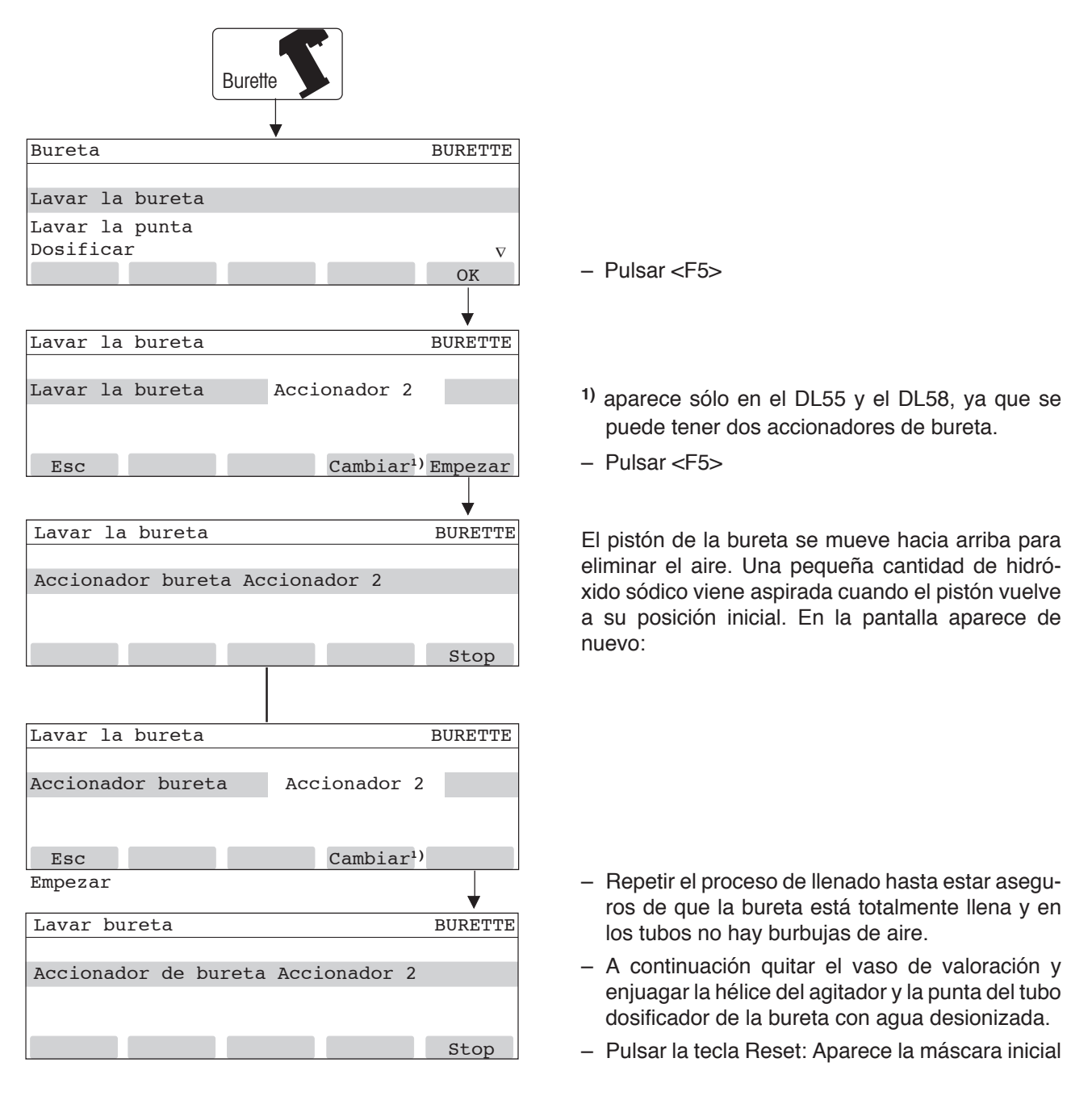

#### **4.1.1 Lavado de bureta (llenar)**

Se puede parar en cada momento el proceso de llenado con <F5>.

#### **4.2 Comienzo de la valoración con el método 90001**

– Poner aproximadamente 50 mL de agua desionizada en un vaso de valoración, pipetear 5 mL de ácido clorhídrico y ajustar el vaso a la cabeza de valoración.

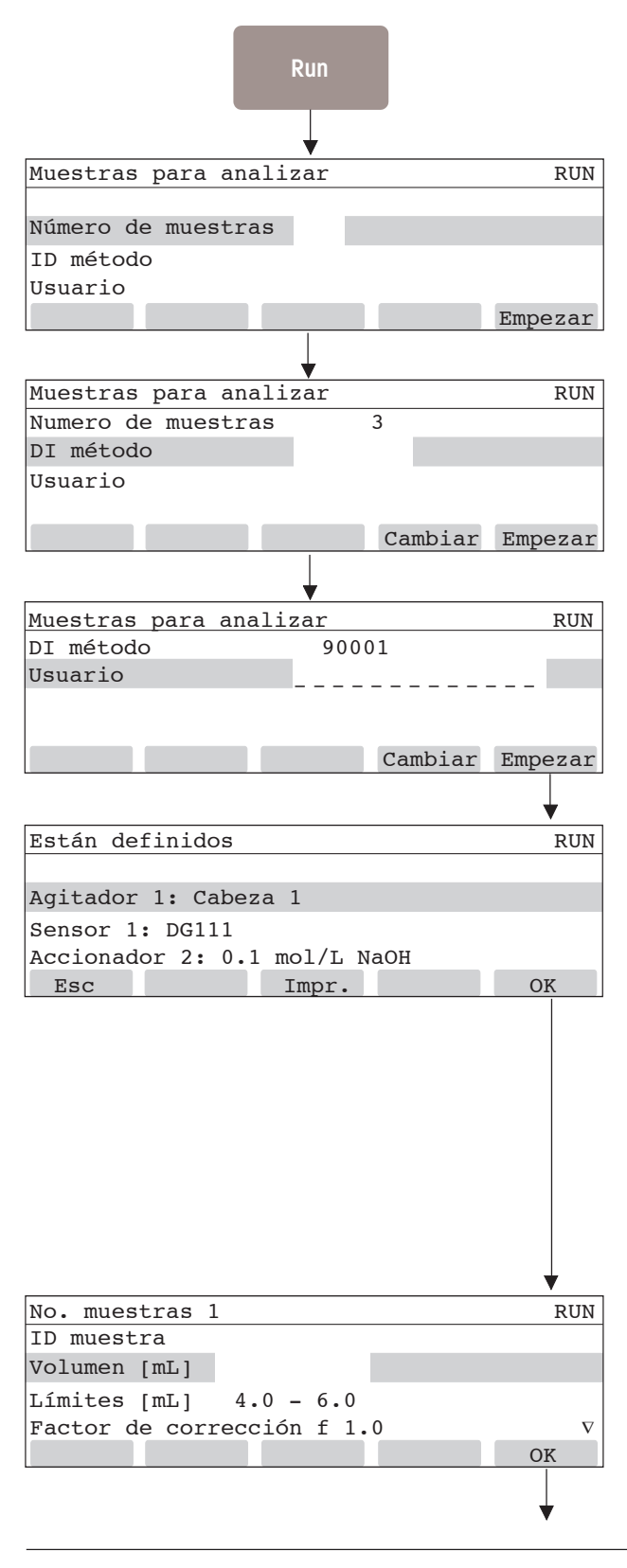

A continuación se describe el procedimiento para tres muestras, a fin de poder calcular el valor estadístico.

- Entrar **3** para número de muestras
- Pulsar la tecla ∇.
- Entrar **90001** para nº de identificación del método.
- Pulsar la tecla <F5> o Run.

(Aparece el número de identificación del método con el que se hizo el último análisis.)

– Escriba su nombre (caso de haber conectado un teclado) y pulse la tecla <F5> o Run.

(El nombre del último análisis realizado está memorizado como sugerencia.)

Con esta información se debe controlar si

- el agitador de la "Cabeza 1" está conectado a la salida "Agitador 1"
- un electrodo de pH está conectado a la entrada "Sensor 1" (DG111 es el electrodo de pH de METTLER TOLEDO)
- la bureta con NaOH se encuentra en el "Accionador 2".
- Pulsar la tecla <F5> o Run.

**ID muestra**: se puede entrar un número de identificación para esta muestra.

El **Volumen** es la cantidad de muestra que debe ser valorada.

Los valores límites están definidos en el método y sirven como indicación para no tomar muestras ni demasiado grandes ni demasiado pequeñas.

**Factor de corrección**: ver cap. 4.1 en el Manual de Instrucciones.

La **temperatura** (renglón no visible) puede ser entrada manualmente.

- Entrar **5.0** como volumen de la primera muestra
- Pulsar la tecla <F5> o Run.

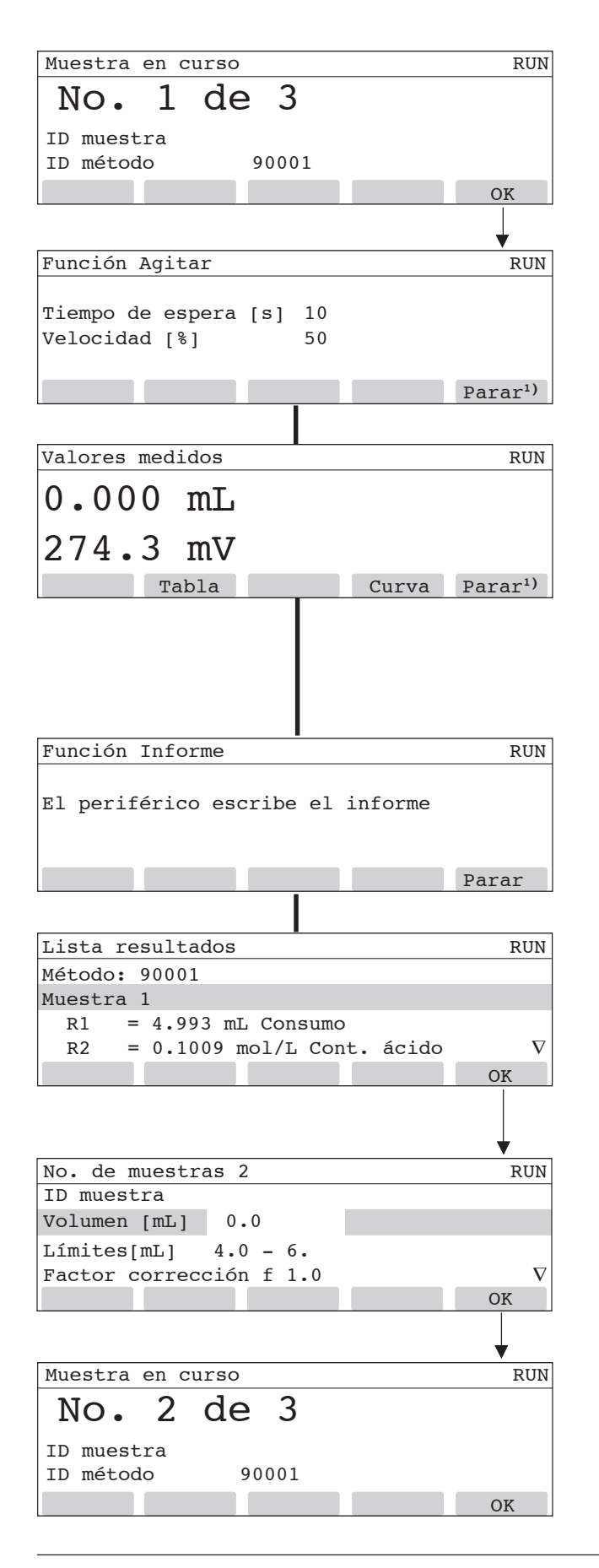

Esta es la indicación o último recordatorio de que debe colocar el vaso de valoración con la primera de las tres muestras definidas en la cabeza de valoración.

– Pulsar la tecla <F5> o Run.

El titulador agita 10 segundos con una velocidad del 50% para mezclar la solución (el tiempo que pasa se va indicando).

**1)** Aparece sólo en el DL55/DL58, significa que con <F5> se puede parar el titulador.

El titulador

• dosifica **2 mL** en 3 pasos y realiza la valoración hasta el volumen máximo definido de **7 mL**.

Pulsando <F2> se visualiza la tabla de valores, con <F4> la curva de la valoración "Potencial en función del volumen".

Si ha definido y conectado una impresora, se imprimen la tabla de valores y la curva de la valoración del análisis realizado (ver página siguiente). Durante ese tiempo aparece esta máscara.

Después se visualizan los resultados de la primera muestra.

Con la tecla ∇ es posible ver los resultados de la tercera muestra.

Las fórmulas para el cálculo de los tres resultados **R1**, **R2** y **R3** están definidas en el método.

- Pulsar <F5> o la tecla Run.
- Retire el vaso de valoración con la 1ª muestra.
- Enjuague el electrodo, el agitador y el tubo de dosificación con agua desionizada.
- Prepare la segunda muestra y ajuste el vaso a la cabeza de valoración.
- **Entrar 5.0** como volumen de la segunda muestra.
- Pulsar <F5> o la tecla Run.

Esta es la indicación o último recordatorio de que debe colocar el vaso de valoración con la segunda muestra en la cabeza de valoración.

– Pulsar <F5> o la tecla Run: El curso de la determinación para la 2ª y 3ª muestra es el mismo que el de la primera.

Cuando ha terminado el análisis de la tercera muestra, si ha definido y conectado una impresora, se imprimen

- los resultados de las tres muestras
- la tabla de valores de la última muestra y
- la curva potencial en función del volumen de la tercera muestra.

En cuanto todos los datos han sido transmitidos, se visualizan los resultados de todas las muestras y los cálculos estadísticos para el consumo de NaOH y el contenido en HCl:

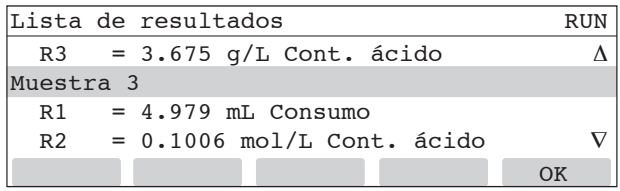

Con la tecla de flecha es posible ver todos los resultados.

Se puede pulsar <F5> o la tecla Run: el menú análisis sigue activo.

Informe de todos los resultados de las muestras valoradas

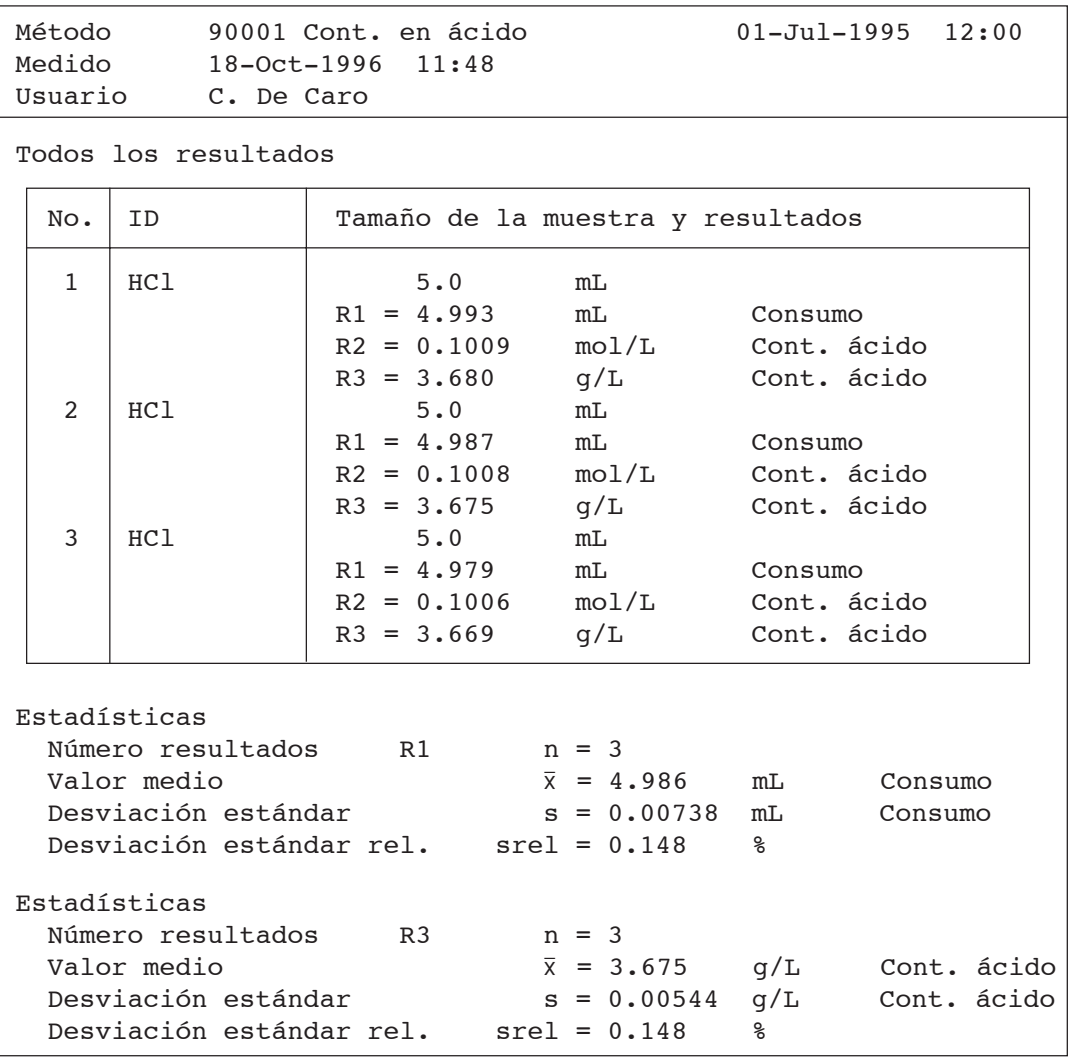

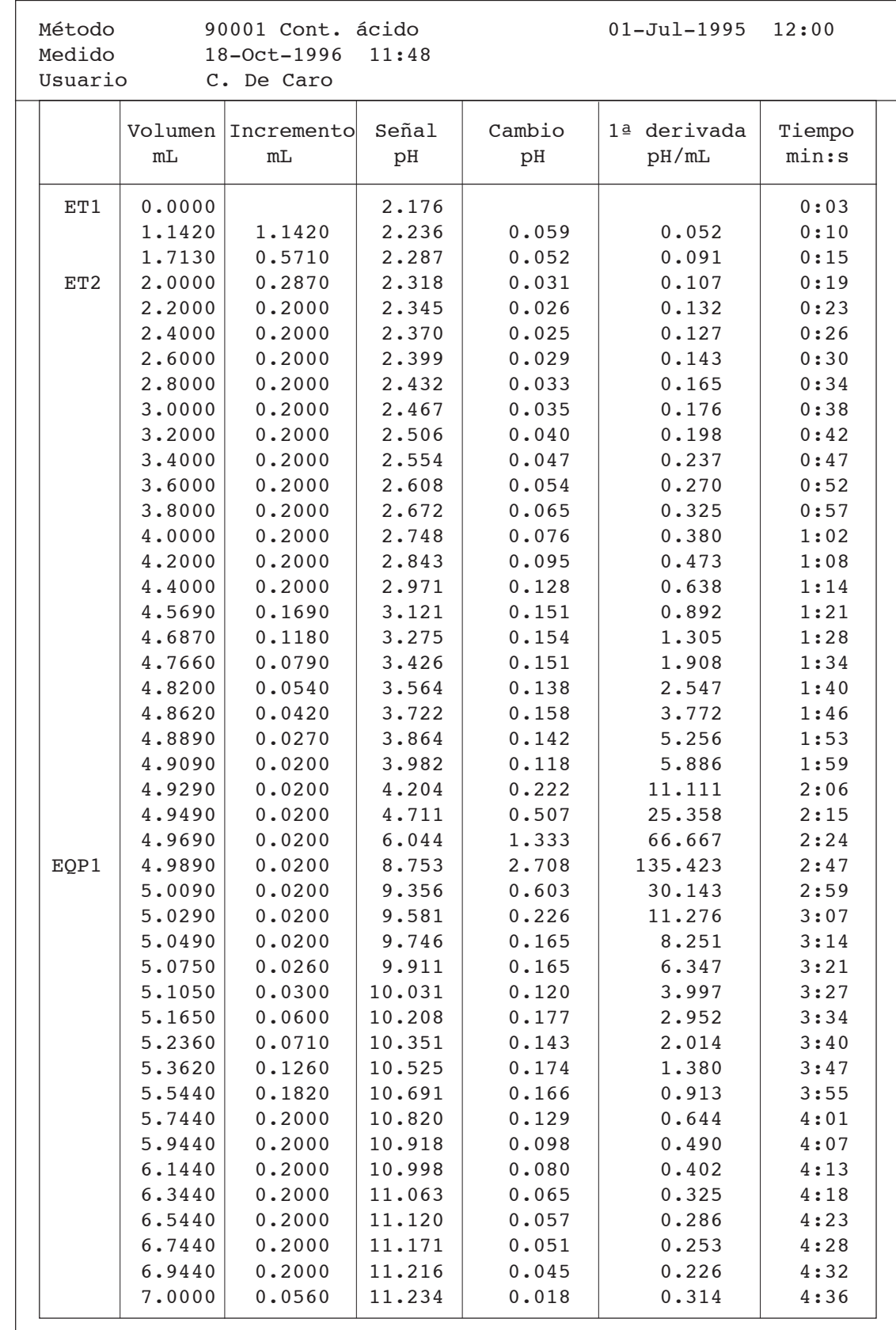

Informe de la tabla de valores de la última muestra valorada

Informe de la curva de valoración

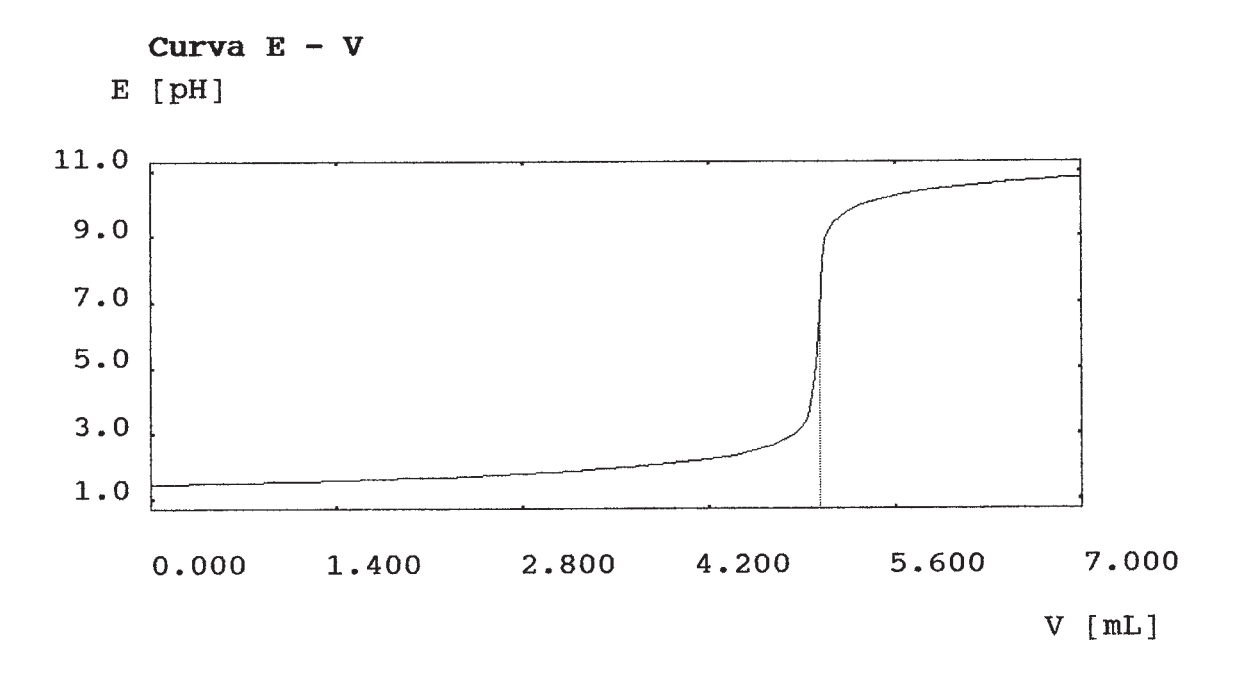

## **5. El concepto de métodos**

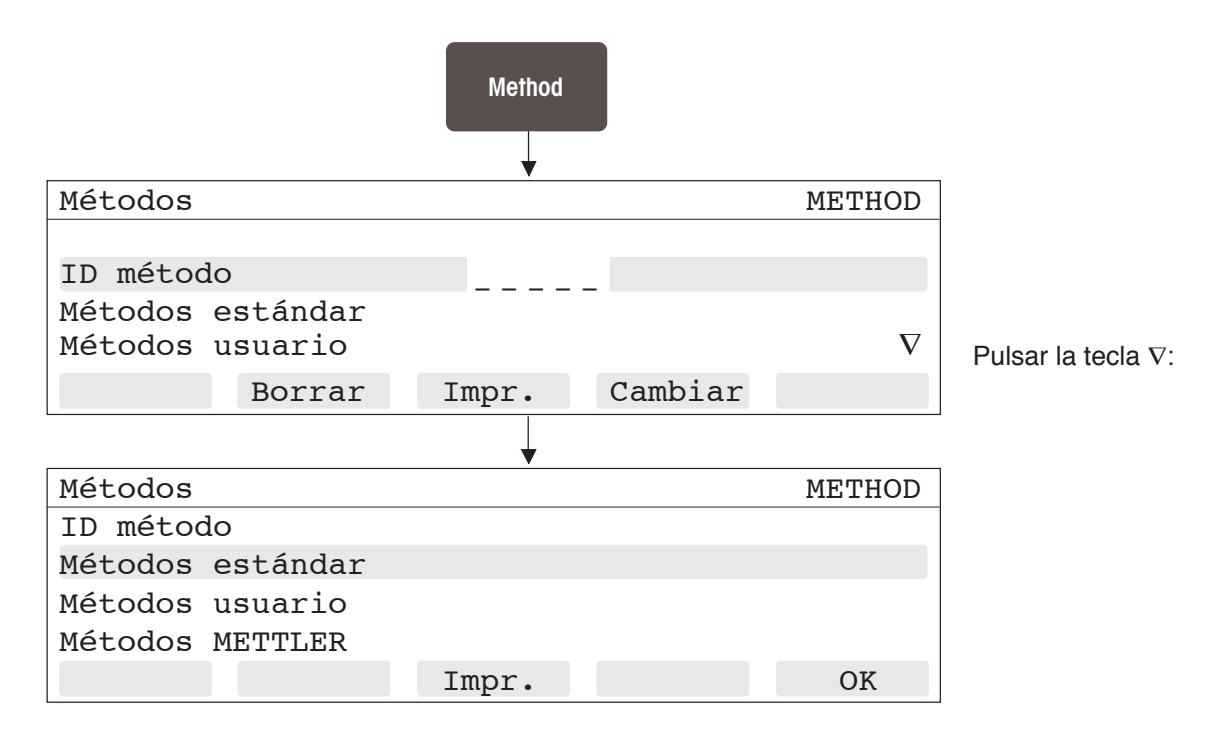

Cuando Vd. recibe el titulador este tiene memorizados métodos METTLER y estándar. Los métodos de ambos grupos pueden ser adaptados a las necesidades de su análisis y memorizados como **Métodos del usuario**.

#### **Métodos estándar**

Estos métodos sólo son estructuras y no pueden ser usados en esta forma para hacer un análisis.

- Les falta la ID del método (identificación) que necesita el menú de análisis.
- Los parámetros del método son valores estándar que se deben variar de acuerdo con su aplicación.
- Confirme los métodos estándar con OK:

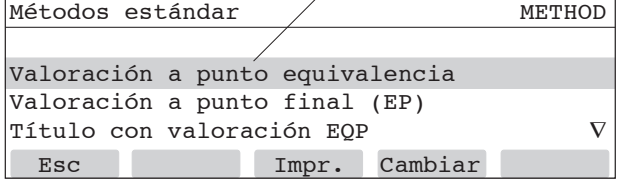

#### **Métodos METTLER**

Estos métodos han sido puestos a punto por nosotros para poder hacer el análisis correspondiente inmediatamente: Cada método METTLER puede ser llamado al menú de análisis con la ID del método (identificación). Por ejemplo el método 90001 (ver cap. 4.2).

– Elija con la tecla ∇ "Métodos METTLER" y pulse <F5>:

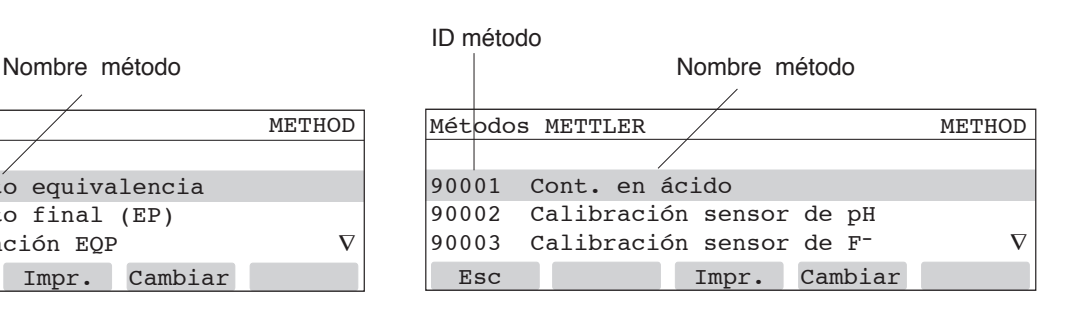

Cada método consta de varios pasos que llamamos **Funciones**. Estas funciones vienen realizadas por el titulador una tras la otra en el orden establecido en el método (ver cap. 6.2 y 7.3).

Cada función consta de **Parámetros** que definen la tarea a realizar por la función. Queda a su criterio variar esos parámetros según su aplicación.

#### **5.1 Métodos METTLER**

En el DL50 son **4**, en el DL53 **20**, y en el DL55 y DL58 **30** métodos METTLER memorizados. Todos los métodos están descritos en el folleto adjunto "30 Selected Applications for METTLER TOLEDO Titrators DL50/DL53/DL55/DL58".

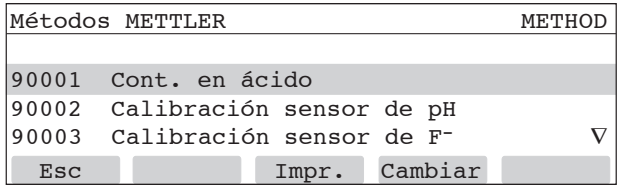

**Impr.**: El método 90001 se imprime con todas sus funciones y parámetros.

**Cambiar**: Se visualizan las funciones del método 90001.

Pulsar <F1>, Esc: Los grupos de métodos aparece de nuevo.

#### **5.2 Métodos estándar**

En los cuatro tituladores hay 21 métodos memorizados bajo el nombre "Métodos estándar". El número y el orden de sus funciones es como sigue:

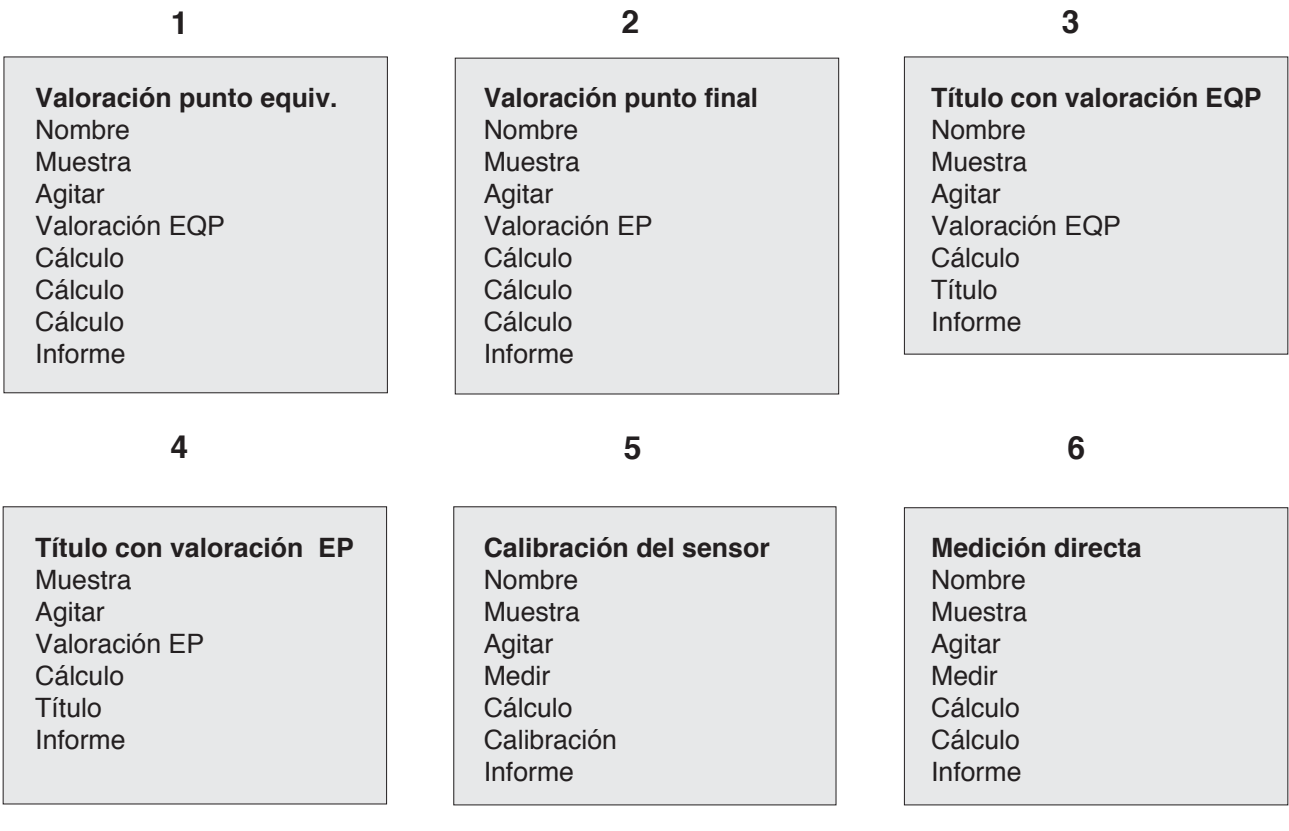

#### Cocepto de métodos

#### **7 8 9**

**Valoración de aprendizaje** Nombre **Muestra** Agitar Valoración de apredizaje Cálculo Cálculo Cálculo Informe

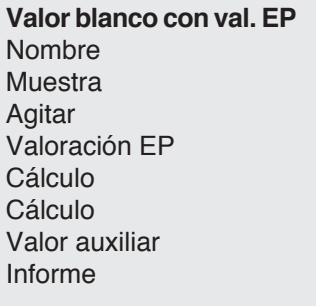

**Regulación del pH** Nombre **Muestra** Agitar pH/mV stato **Cálculo** Cálculo Cálculo Informe

**2 valoraciónes a EQP** Nombre Muestra Dosificar Agitar Valoración EQP Cálculo Cálculo Informe Dosificar Agitar Valoración EQP Cálculo Cálculo Informe

**13 14 15**

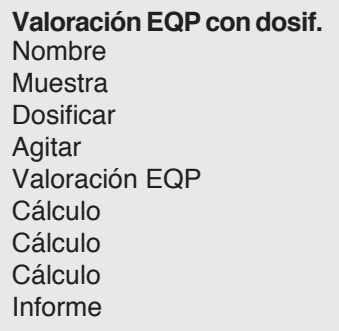

**Valoración EP con dosif.** Nombre Muestra Dosificar Agitar Valoración EP Cálculo **Cálculo** Cálculo Informe

**Valor blanco con val. EQP** Nombre Muestra Agitar Valoración EQP Cálculo **Cálculo** Valor auxiliar Informe

#### **10 11 12**

**2 valoraciónes a EP** Nombre Muestra **Dosificar** Agitar Valoración EP Cálculo Cálculo Informe **Dosificar** Agitar Valoración EP Cálculo Cálculo Informe

**Valoración combin. EP/EQP** Nombre Muestra Agitar Valoración EP Cálculo Cálculo Informe Valoración EQP Cálculo Cálculo Informe

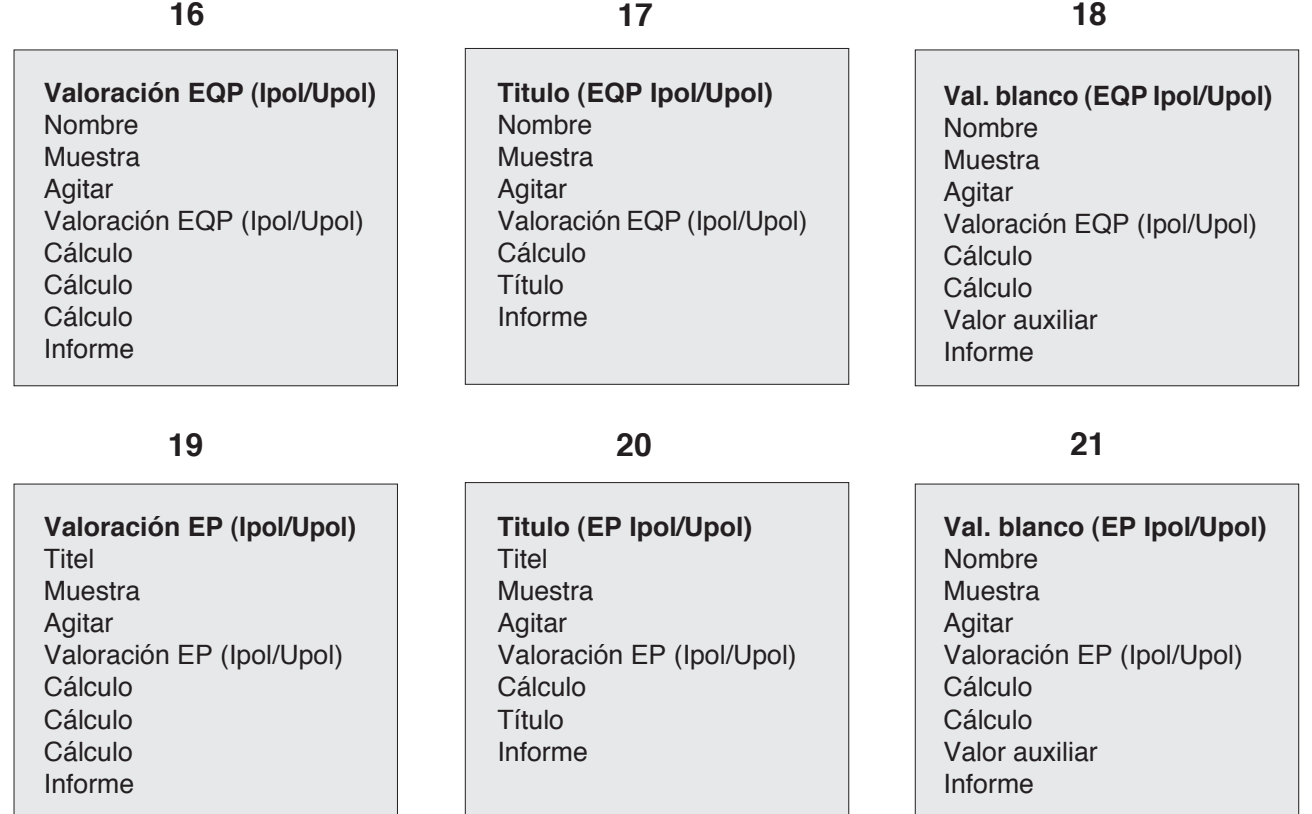

Aviso: Los métodos estándar 16 a 21 sólo se pueden poner en marcha si se ha instalado la tarjeta KF (ver capítulo 10.5 del Manual de Instrucciones)

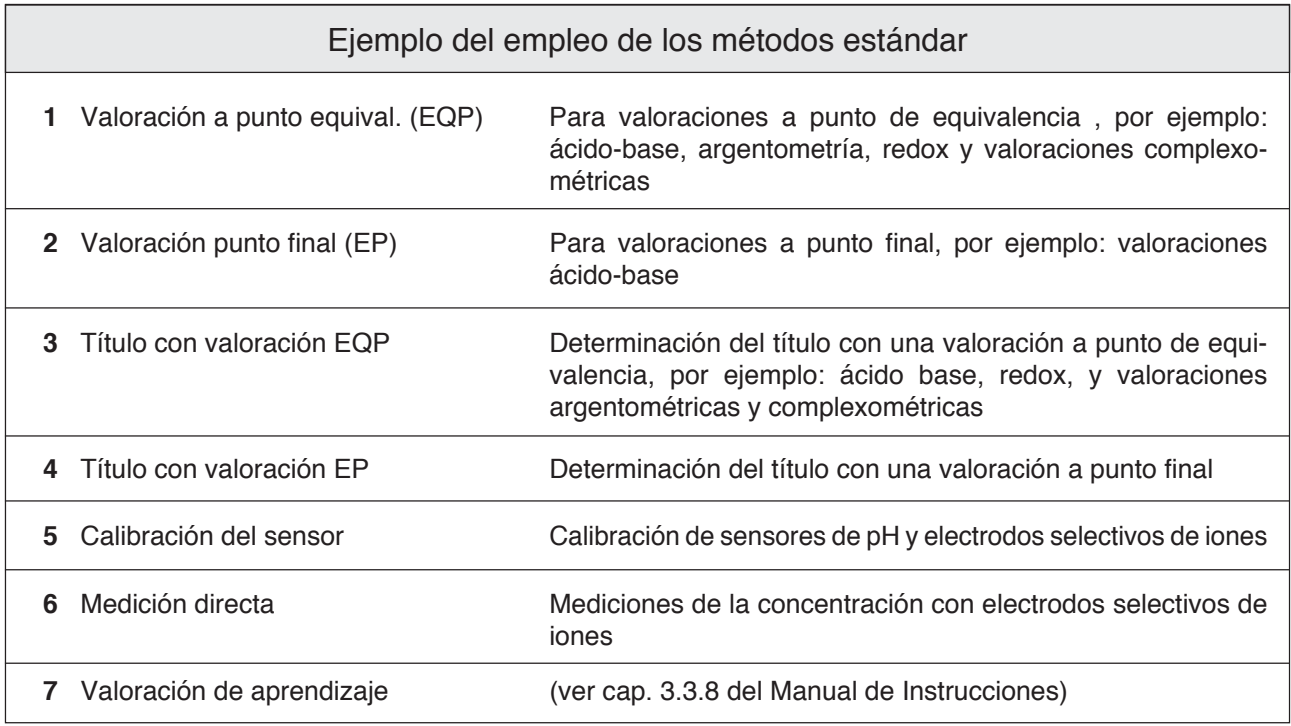

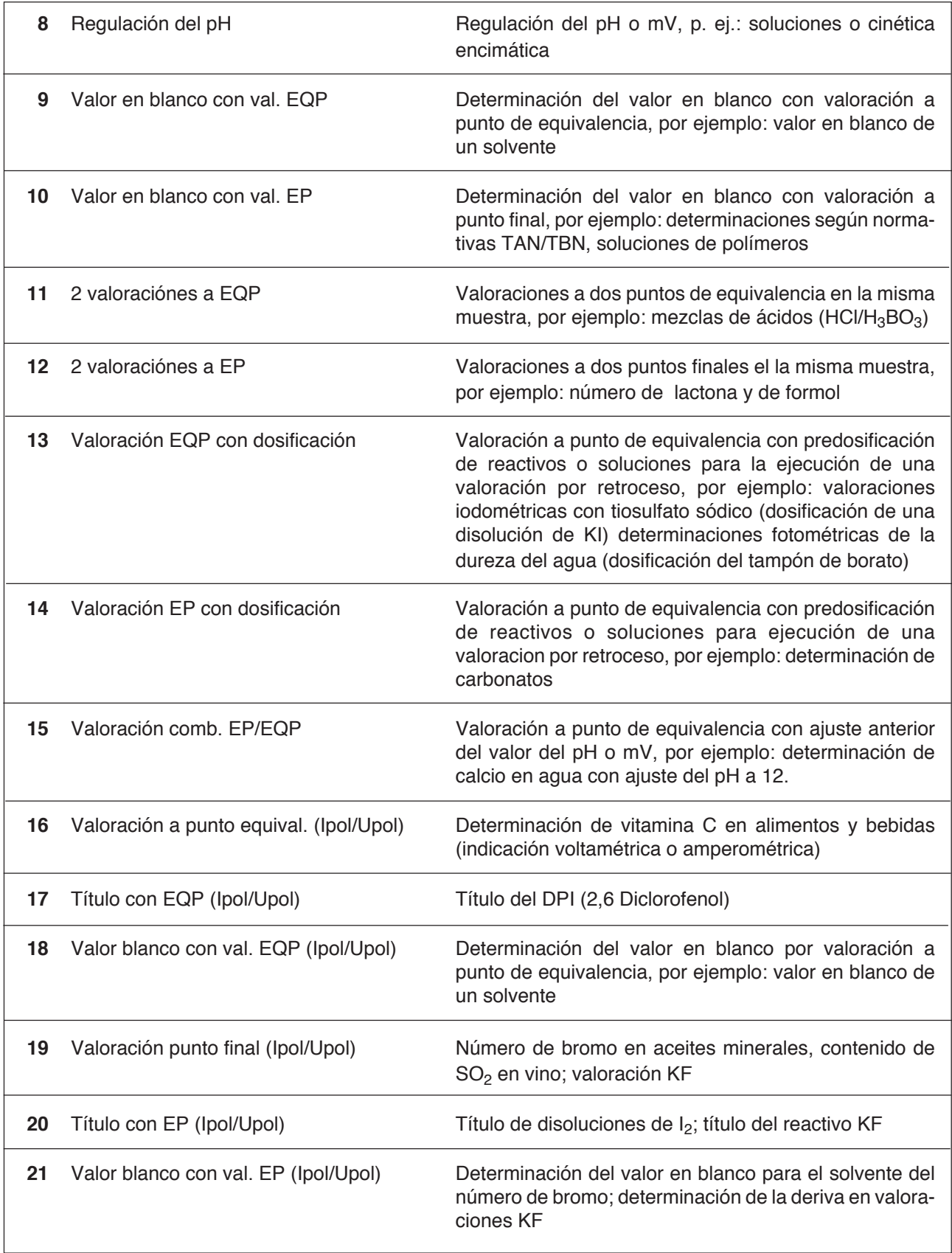

#### **5.3 La elaboración de un método**

Los métodos METTLER y estándar están elaborados con las 16 funciones que se describen a continuación. No todas las funciones son necesarias en cada método, algunas aparecen varias veces.

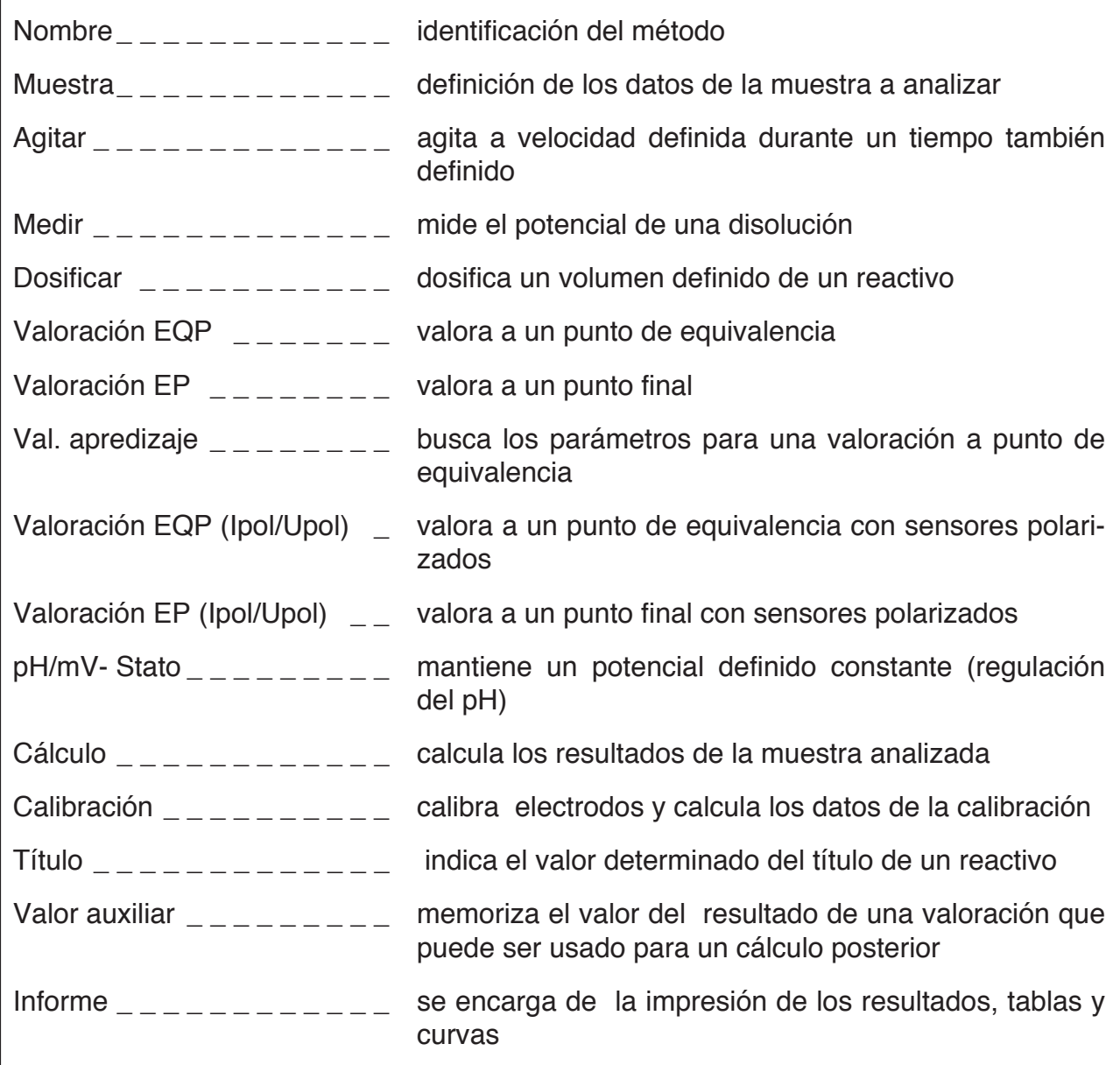

#### **Métodos estándar**

Se pueden cambiar los parámetros de todas las funciones de los métodos estándar. Hay que cambiar siempre los parámetros de la función *Muestra*, en cambio los de las funciones *Valoración EQP/EP* son adecuados a muchos análisis.

Para salvar el método hay que **darle** una **Identificación** en la función *Nombre*.

Los métodos quedan memorizados como métodos del usuario. En el capítulo 7.2.1 ("*Cambio de los métodos estándar*") está todo explicado con un ejemplo.

#### **Métodos METTLER**

se pueden cambiar los parámetros de todas las funciones. Para memorizarlos hay que **cambiar** su **Número de identificación**.

Los métodos quedan memorizados como métodos del usuario.

## **6. Calibración de un electrodo de pH**

Con ayuda del método METTLER 90002 se puede llevar a cabo una calibración. En el método se han definido tres tampones de METTLER TOLEDO (pH: 4.01, 7.00, 10.00) para la calibración. En caso de querer usar otros tampones hay que cambiar el tipo de tampón y el valor del pH (ver cap. 3.3.13 del Manual de Instrucciones).

**E**

E0

0

-mV

 $+mV$ 

### **6.1 Punto cero y pendiente**

Los parámetros de calibración de un electrodo de pH son el punto cero pH $_0$  (valor del pH para un potencial de 0 mV) y la pendiente.

Los valores teóricos para un electrodo de pH están memorizados en el titulador:

- $\cdot$  Punto cero = 7.0 [pH]
- $\cdot$  Pendiente = -59,16 [mV/pH].

La calibración tiene por objeto determinar los parámetros reales del electrodo en uso. Los valores teóricos se sustituyen de forma automática por los hallados.

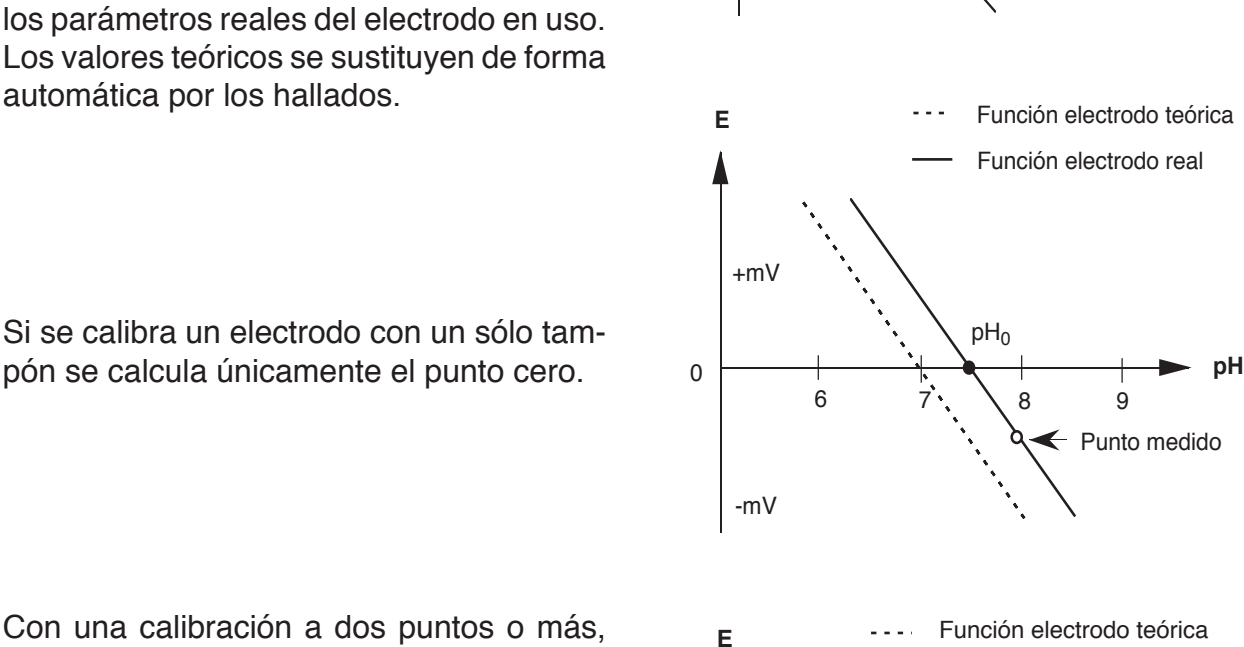

Con una calibración a dos puntos o más, se calcula el punto cero y el valor de la pendiente por regresión.

### Aviso

El valor de la pendiente es una función de la temperatura. En el procedimiento de calibración que a continuación describimos no se ha tenido en cuenta la temperatura. Ver cap. 3.3.13 del Manual de Instrucciones.

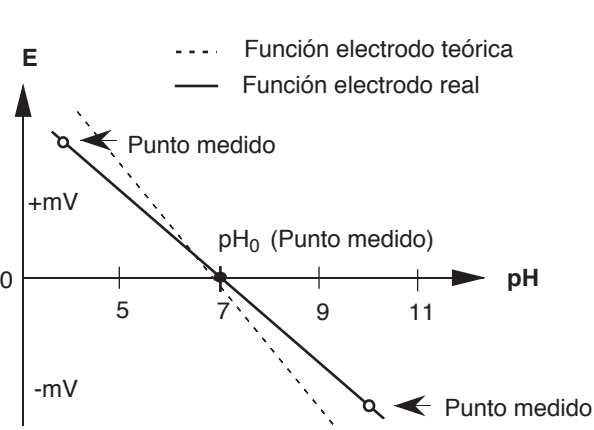

**pH**

Punto medido

7 14

 $pH_0$ 

#### **6.2 Calibración**

– Poner los tampones en tres vasos de valoración.

Conectar el electrodo de pH a la entrada "Sensor 1" y el agitador a la salida "Agitador 1".

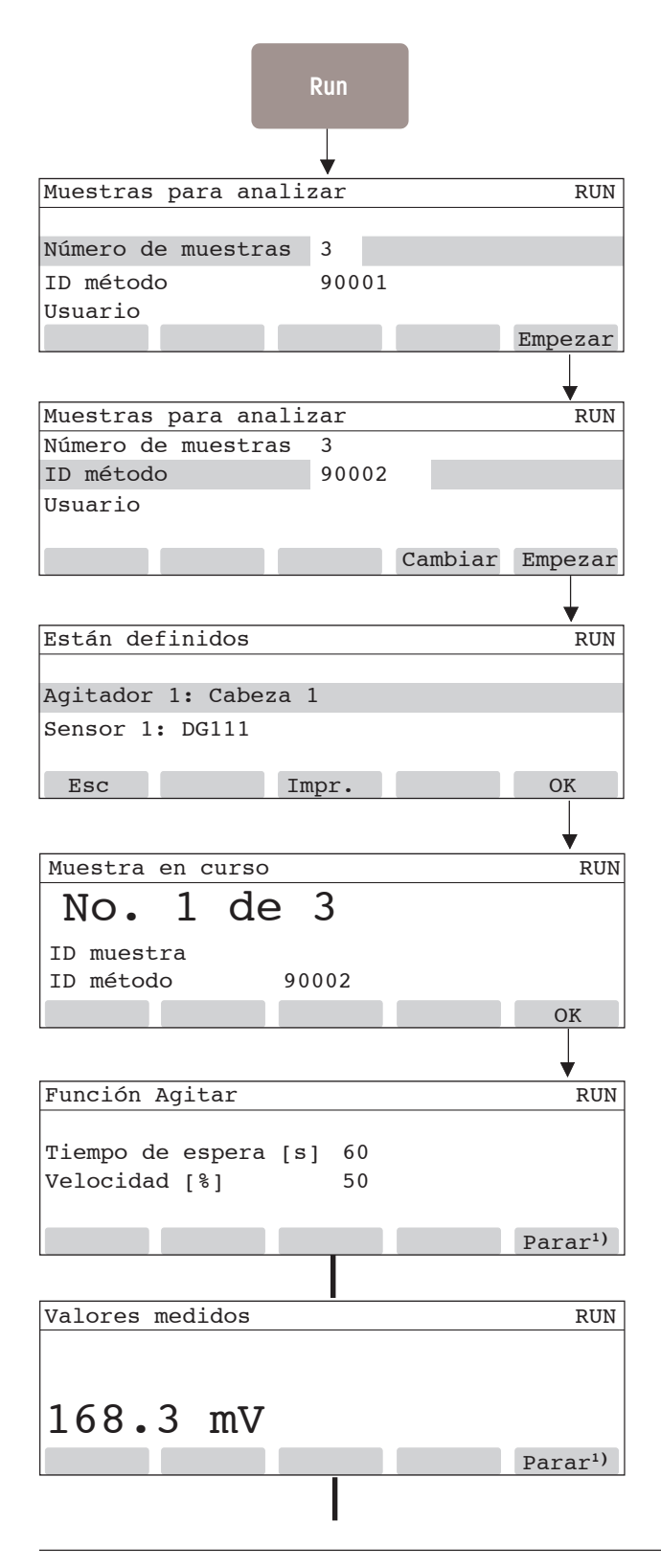

- Entrar **3** para número de muestras (corresponde a los tres tampones ).
- Pulsar la tecla ∇.
- Entrar **90002** para ID del método y pulsar <F5> o la tecla Run.
- Pulsar la tecla  $\nabla$  para escribir su nombre si hay conectado un teclado.

Controlar si

- el agitador de la "Cabeza de valoración 1" está conectado a la salida "Agitador 1"
- un electrodo de pH está conectado a la entrada "Sensor 1" (DG111 es el electrodo de pH de METTLER TOLEDO; se puede cambiar el nombre, ver cap. 2.2 del Manual de Instrucciones).
- Pulsar <F5> o la tecla Run.
- Colocar **50 mL** del tampón **"pH 4.01"** en un vaso de valoración y ajustarlo a la cabeza.
- Pulsar <F5> o la tecla Run.

El titulador realiza la función **Agitación**: Se agita la solución tampón durante 60 segundos; así se acondiciona el electrodo (el tiempo transcurrido viene indicado).

**1)** aparece sólo en el DL55 y DL58, significa que con <F5> se puede interrumpir la medición.

El titulador realiza la función **Medir** y visualiza los cambios de valor del potencial. En cuando el valor se ha estabilizado lo toma.

METTLER TOLEDO DL50/DL53/DL55/DL58 27

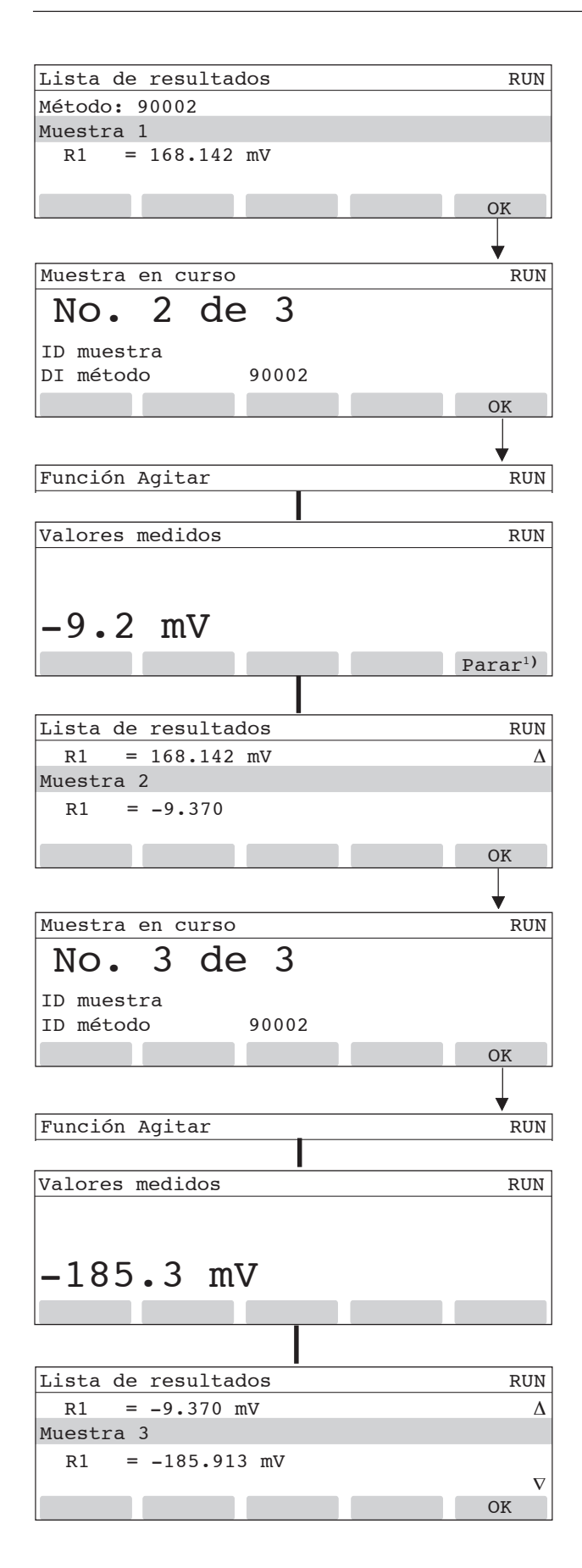

El potencial medido del primer tampón se visualiza como resultado.

- Pulsar <F5> o la tecla Run.
- Retirar el vaso de valoración.
- $-$  Enjuagar el electrodo y el agitador con  $H<sub>2</sub>O$  desion.
- **Colocar 50 mL** del tampón **"pH 7.00"** en un vaso de valoración y ajustarlo a la cabeza.
- Pulsar <F5> o la tecla Run.

Aparece de nuevo la función **Agitar**, seguida de la función **Medir**. En cuando el valor se ha estabilizado lo toma.

El potencial medido del segundo tampón se visualiza como resultado junto con el resultado de la primera medición. (El número 1 de los resultados **R** es un índice y se refiere al número de funciones de cálculo).

- Pulsar <F5> o la tecla Run.
- Retirar el vaso de valoración.
- $-$  Enjuagar el electrodo con H<sub>2</sub>O desion.
- **Colocar 50 mL** de tampón **"pH 10.00"** en un vaso de valoración y ajustarlo a la cabeza.
- Pulsar <F5> o la tecla Run.

Aparece de nuevo la función **Agitar**, seguida de la función **Medir**. En cuando el valor se ha estabilizado lo toma.

Si se ha definido y conectado una impresora, los resultados se imprimen antes de que aparezca la lista de resultado de las tres mediciones. Durante ese tiempo aparece en la pantalla "El periférico escribe el informe".

Con la tecla ∇ es posible visualizar todos los datos de calibración calculados (ver página siguiente).

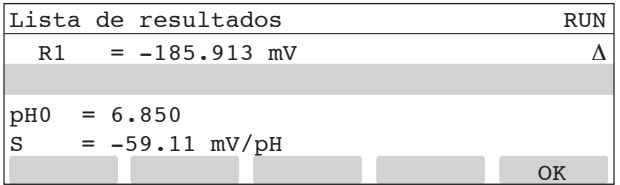

El valor del punto cero y de la pendiente se memorizan como parámetros del electrodo de pH "DG111", lo que significa que los viejos valores se cambian (ver cap. 2.2 del Manual de Instrucciones).

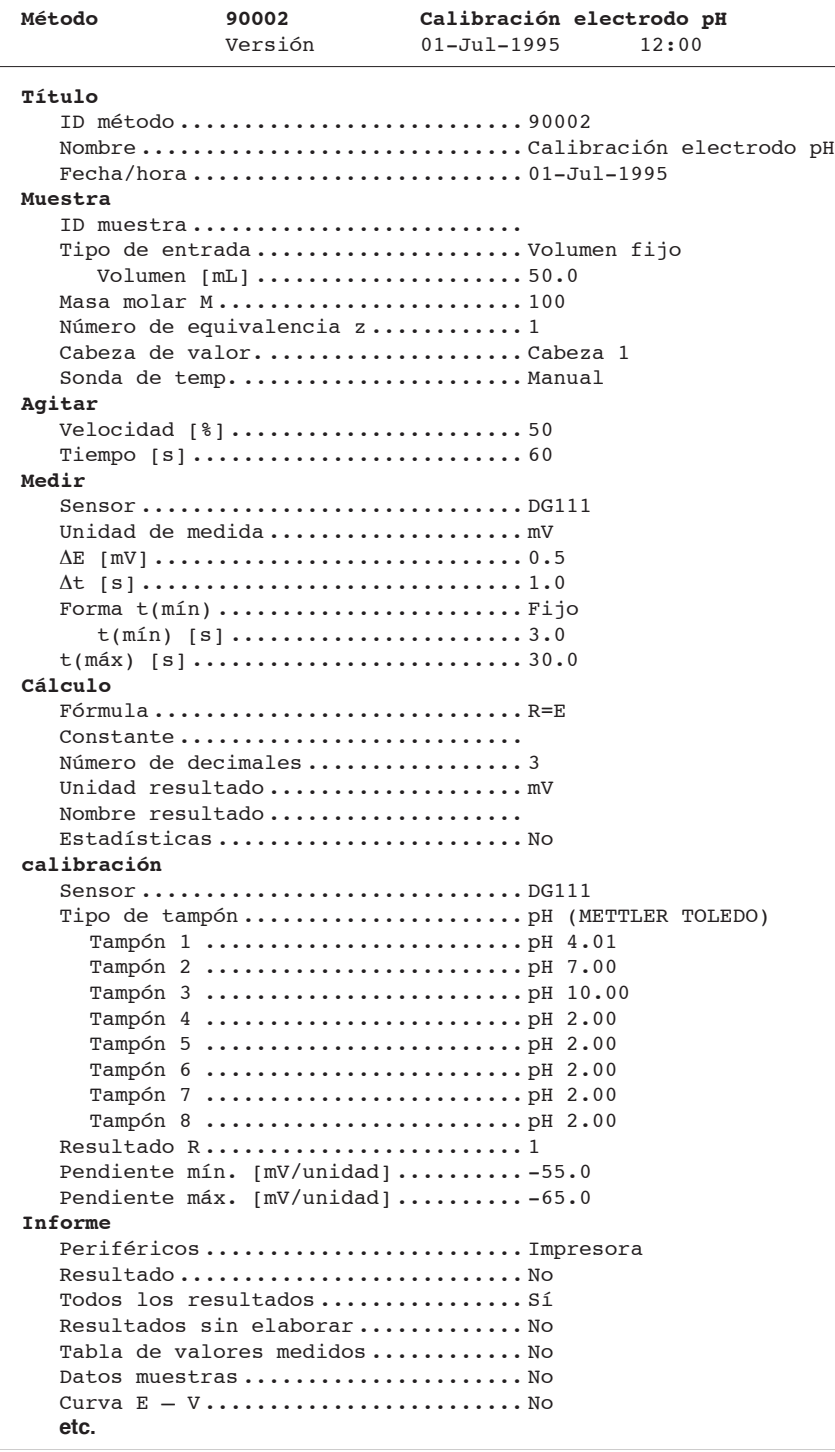

Función **Muestra**: Para la calibración sólo los parámetros "Cabeza de valoración" y "Sensor de temperatura" son relevantes (ver cap. 3.3.2 del Manual de Instrucciones). La definición de los volúmenes sirve de información, emplear a aproximadamente 50 mL de solución tampón.

Definidos están la velocidad de agitación y el tiempo que se necesita para acondicionar el electrodo.

Los parámetros de la función **Medir** son responsables de la toma de las mediciones de los potenciales de los electrodos. Estos valores medidos se simbolizan con el símbolo **E**.

Función **Cálculo**: El resultado es el potencial medido **E** de la solución tampón utilizada. Los tres valores medidos se memorizan.

Función **Calibración**: Los tres valores medidos con la función **Medir** se relacionan con las concentraciones estándar de las tres soluciones patrón. El punto cero y la pendiente se calculan mediante una regresión lineal.

En la función **Informe** están definidos para ser impresos "Todos los resultados".

## **7. Determinación del título de una disolución de NaOH**

Con ayuda del método estándar "Título con valoración EQP" (EQP es la abreviatura de punto de equivalencia) se puede determinar el título de una disolución de NAOH de 0,1 mol/L, sin necesidad de cambiar los parámetros del método. Hay que entrar una identificación en "ID del método" para poder llamarlo en el menú Análisis (ver cap. 5).

#### **7.1 Título t**

El título de una disolución es la relación entre la verdadera concentración (valor real) y la concentración dada (valor teórico).

Por ejemplo, cuando se prepara una disolución de NaOH de una concentración de 0,1mol/L diluyendo una disolución más concentrada, nunca se alcanza el grado de exactitud requerido para determinar un contenido. Por esta razón, se determina la concentración real de la disolución con una sustancia (patrón primario).

En el titulador, el título está memorizado con el valor estándar **1.0**. Tras la determinación se sustituye este valor de forma automática (ver cap. 2.1 del Manual de Instrucciones).

#### **7.2 Preparación**

#### **7.2.1 Cambio de los métodos estándar**

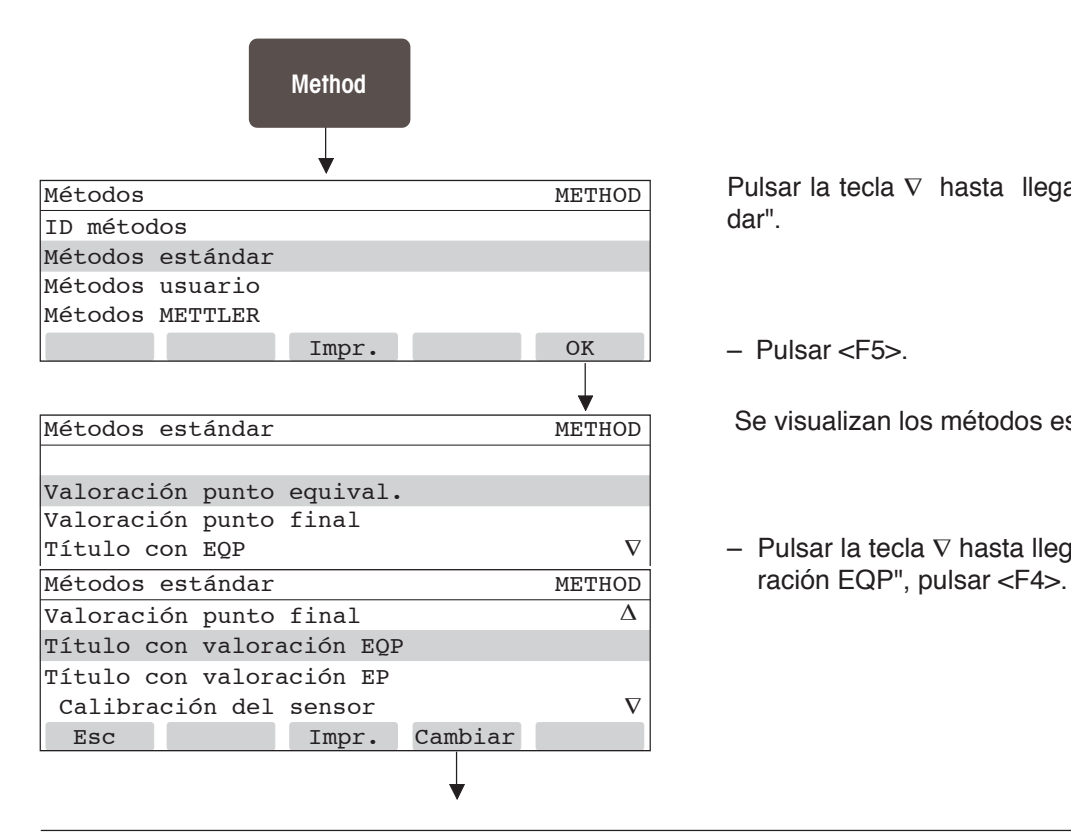

Pulsar la tecla ∇ hasta llegar a "Métodos estándar".

t

 $=\frac{c_{\text{real}}}{c_{\text{teor.}}}$ 

– Pulsar <F5>.

Se visualizan los métodos estándar.

– Pulsar la tecla ∇ hasta llegar a "Título con valo-

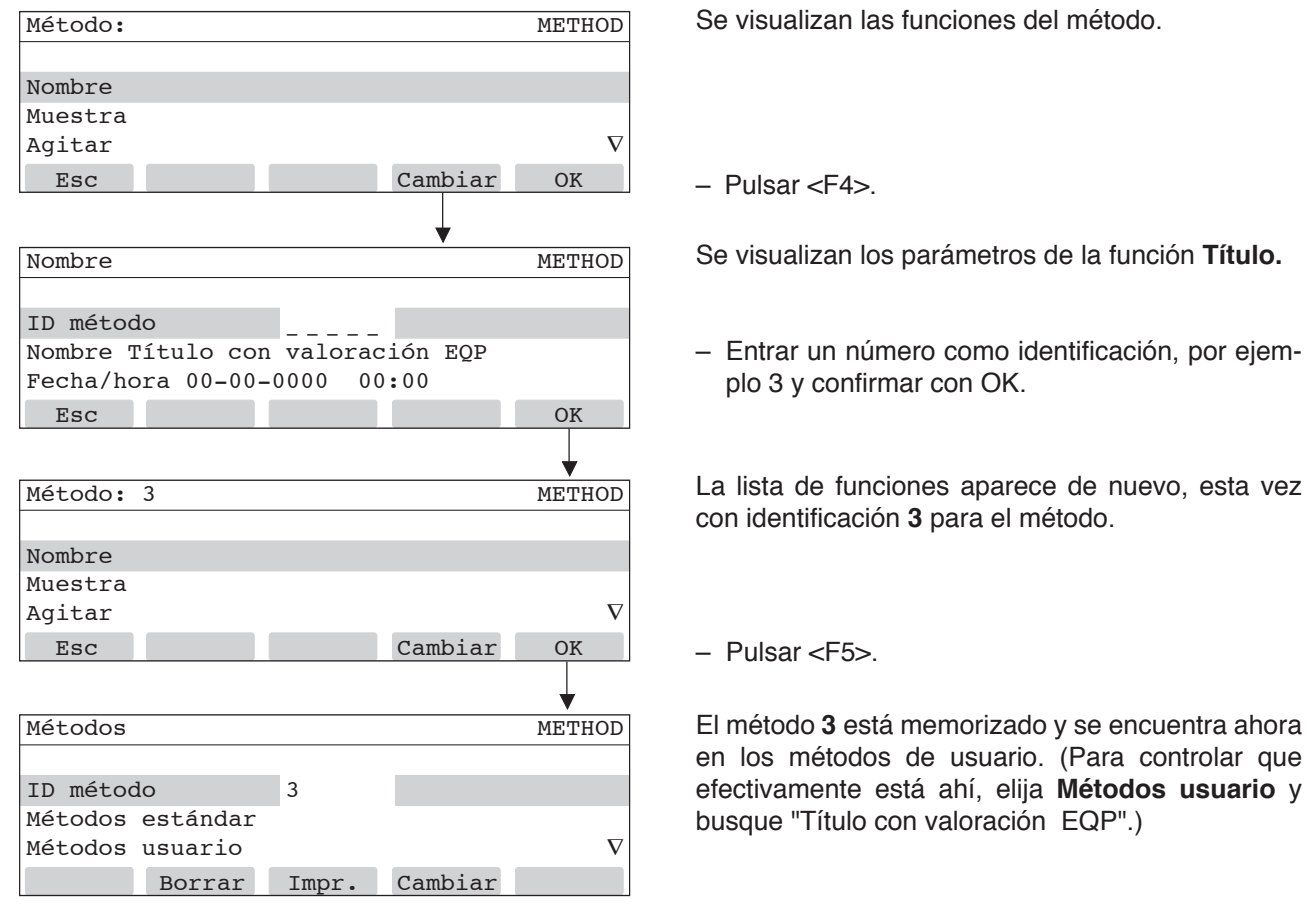

#### **7.2.2 Reactivos y sustancias patrones primarios**

- Ajustar un vaso de valoración vacío a la cabeza de valoración y colocar el tubo de dosificación de hidróxido sódico en uno de los orificios de ella.
- Llenar y vaciar los tubos varías veces a fin de asegurarse de que están libres de burbujas de aire y retirar el vaso de valoración.

Un electrodo de pH debe estar conectado a la entrada "Sensor 1" y el agitador a la salida "Agitador 1".

– Meter el electrodo en el orificio de la cabeza de valoración que se encuentra frente al tubo de dosificación.

Para determinar el título del hidróxido sódico se usa **ftalato ácido de potasio** (KHP) como patrón primario.

- Preparar tres vasos de valoración de vidrio y en cada uno de ellos pesar de **0,07** a **0,12** gramos de KHP. Anotar el peso de cada muestra. (Recomendamos vasos de vidrio para evitar los efectos electrostáticos al pesar).
- Añadir unos 50 mL de agua desionizada y ajustar el vaso de valoración a la cabeza.
- Aviso: Si se define y conecta una balanza, el peso de cada muestra se transmite automáticamente (ver cap. 2.7.2 y 4.2 del Manual de Instrucciones).

#### **7.3 Determinación del título**

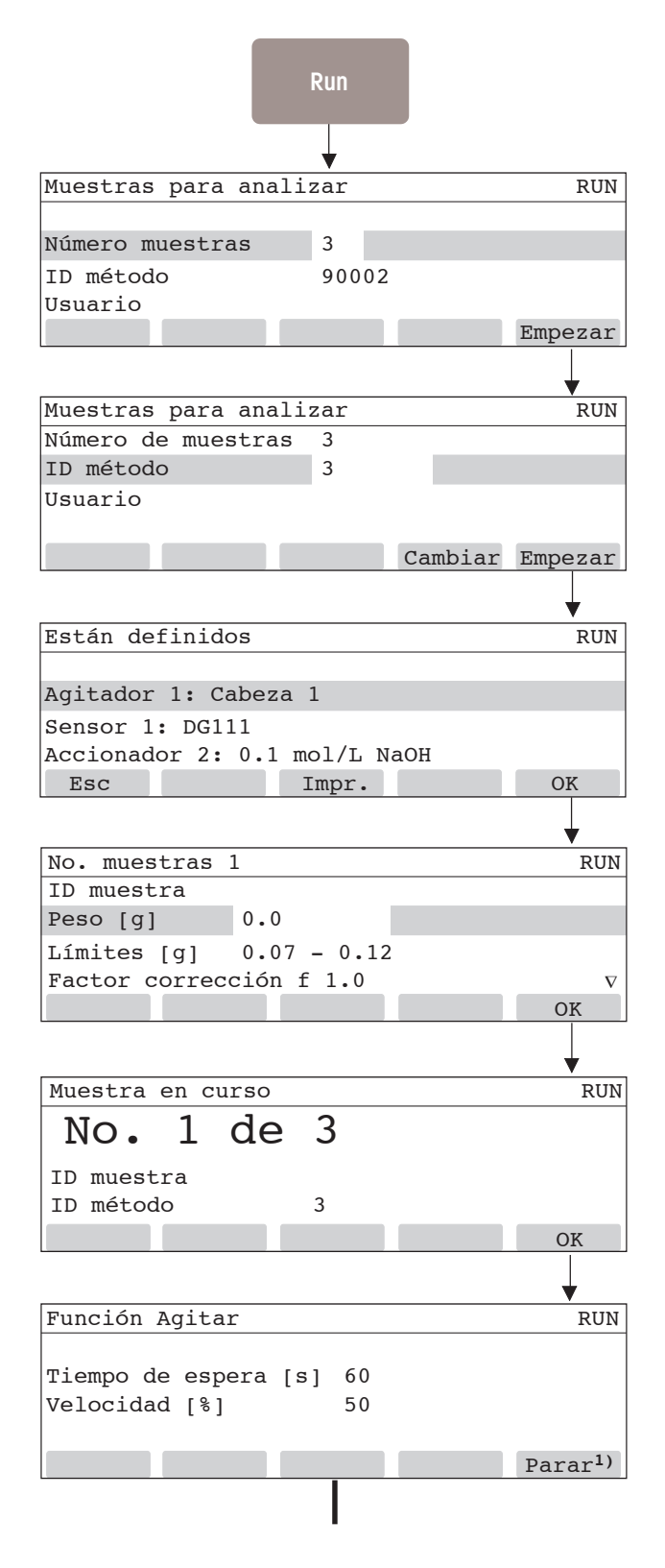

- Entrar **3** para número de muestras.
- Pulsar la tecla ∇.
- Entrar **3** para la identificación del método y pulsar <F5> o la tecla Run.
- Pulsar la tecla ∇ para escribir su nombre si hay conectado un teclado.

Controlar que el agitador, el electrodo y la disolución de hidróxido sódico se encuentren el en el lugar indicado.

- Pulsar <F5> o la tecla Run.
- Entrar el peso de la primera muestra, por ejemplo **0.08451.**
- Pulsar <F5> o la tecla Run.

Ultimo aviso, respectivamente, última oportunidad de colocar el vaso con la primera de las tres muestra definidas en la cabeza de valoración.

– Pulsar <F5> o la tecla Run.

El titulador agita durante 60 segundos para que el ftalato ácido de potasio pueda disolverse.

**1)** aparece sólo en el DL55 y DL58, significa que con <F5> se puede parar la valoración.

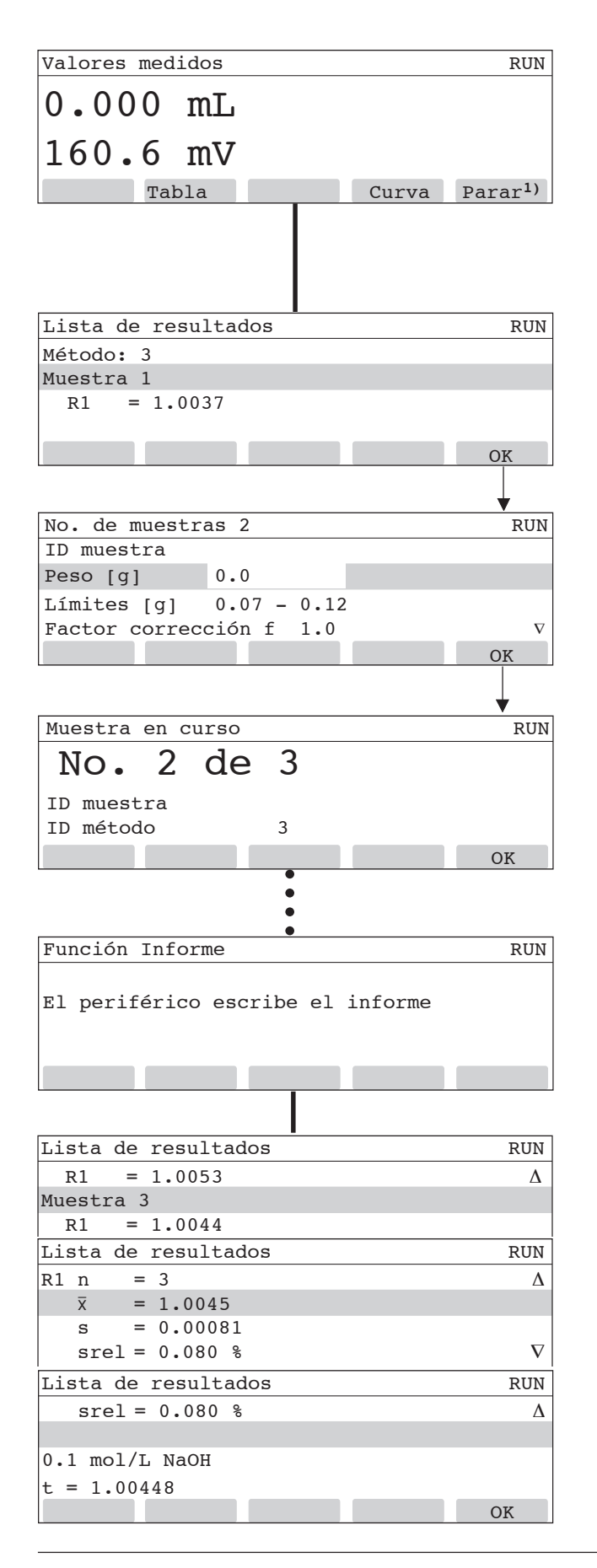

El titulador ejecuta las **funciones de la valoración**:

- dosifica **2,5 mL** en tres pasos
- y termina la valoración cuando encuentra un punto de equivalencia.

Al pulsar <F2> se visualiza la tabla de valores, con <F4> la curva de valoración "Potencial en función del volumen".

Se visualiza el resultado de la primera muestra.

- Pulsar <F5> o la tecla Run.
- Retirar el vaso de valoración con la primera muestra.
- Enjuagar el electrodo, el agitador y el tubo de dosificación con agua desionizada.
- Ajustar el vaso de valoración con la segunda muestra a la cabeza.
- Entrar el peso de la segunda muestra, por ejemplo: **0.08893.**
- Pulsar <F5> o la tecla Run.

Ultimo aviso, respectivamente, última oportunidad de colocar el vaso con la segunda muestra en la cabeza de valoración.

– Pulsar <F5> o la tecla Run: Comienza la función agitación a la que siguen las otras funciones.

Al terminar la valoración de la tercera muestra si hay una impresora definida y conectada se imprimen los resultados de las tres muestras y los valores estadísticos del título. Durante ese tiempo aparece esta máscara.

Después aparece la lista de los resultados con el valor del título de la tercera muestra.

Moviendo la barra selectora con la tecla ∇ aparecen los valores estadísticos: valor medio, desviación estándar y desviación estándar relativa.

Si se sigue moviendo la barra selectora, aparece el valor del título que ha sido memorizado como parámetro del reactivo NaOH (c = 0,1 mol/L). Ver cap. 2.1 del Manual de Instrucciones.

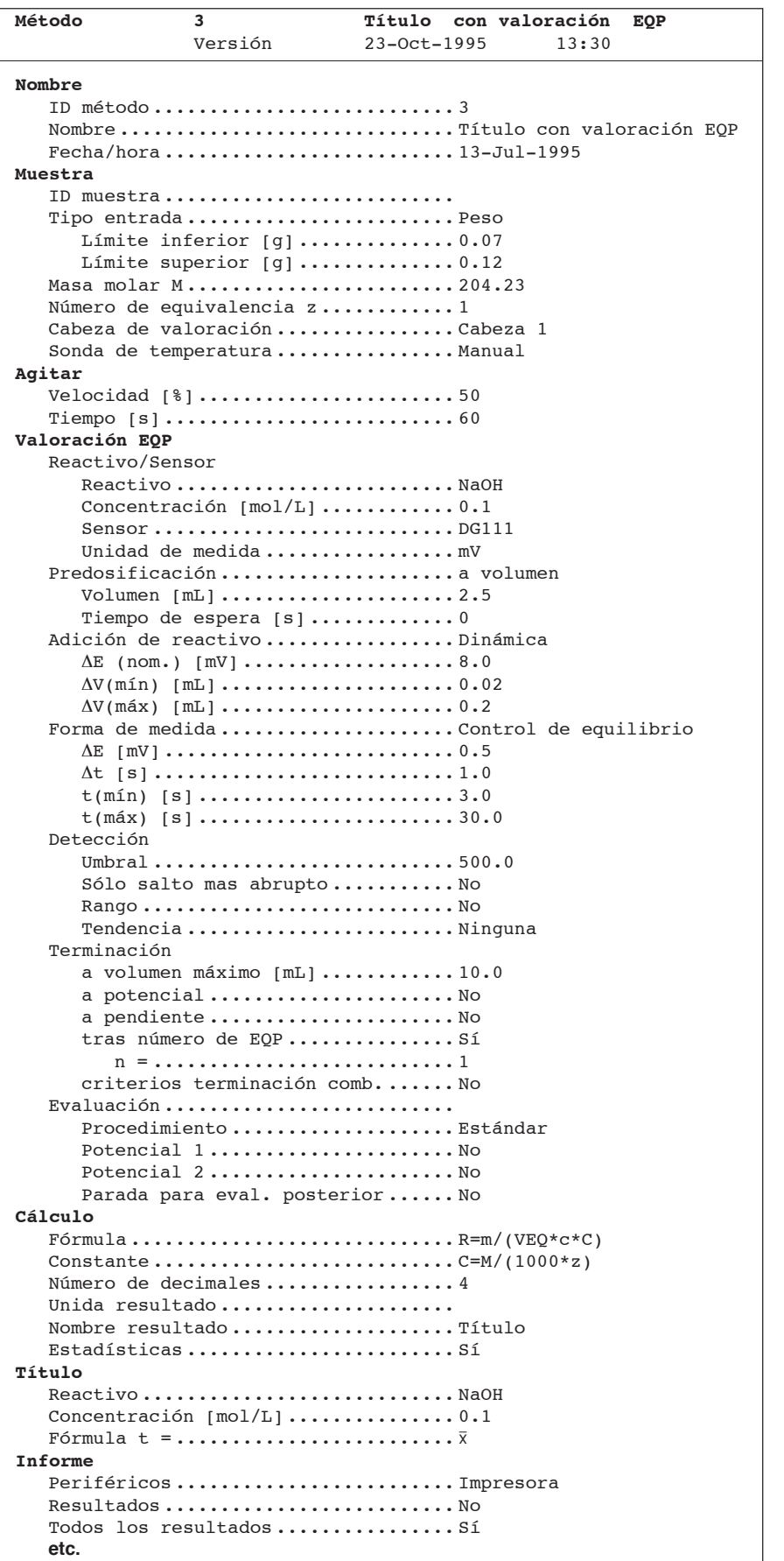

Función **Muestra**: Los límites para el peso de la muestra están determinados en función del consumo de reactivo máximo. El peso molecular del ftalato ácido de potasio y su número de equivalencia (valencia) se utilizarán en la función cálculo.

Están definidos la velocidad y el tiempo de agitación necesarios para disolver la muestra.

La función **Valoración EQP** (valoración a punto de equivalencia) es reponsable de todos los parámetros de la valoración.

La cantidad de ftalato ácido de potasio debe encontrarse entre los límites señalados en la función **Muestra**. Si el peso de la muestra fuera demasiado pequeño, el punto de equivalencia podría encontrarse en la zona de **2,5 mL** de volumen predosificado y en este caso el titulador no podría detectarlo. Si el peso de la muestra fuera demasiado grande, harían falta más de 10 mL para detectar el punto de equivalencia, pero la valoración termina a **volumen máximo** (10 mL).

El resultado se calcula con los mL de NaOH de concentración c consumidos (VEQ) y el peso molecular M del ftalato ácido de potasio.

La función **Título** memoriza como nuevo valor del título del NaOH el valor medio  $\bar{x}$  calculado el valor anterior se sustituye.

En la función **Informe** están definidos para imprimir sólo "Todos los resultados".

## **8. Medición del valor del pH de una disolución**

Se puede hacer una medición del pH con la función auxiliar "Medida potencial". Para el procedimiento que se describe a continuación, es necesario que el electrodo esté conectado a la entrada "Sensor 1" y el agitador a la salida "Agitador 1".

– Ajustar el vaso de valoración a la cabeza y sumergir un electrodo de pH en la disolución .

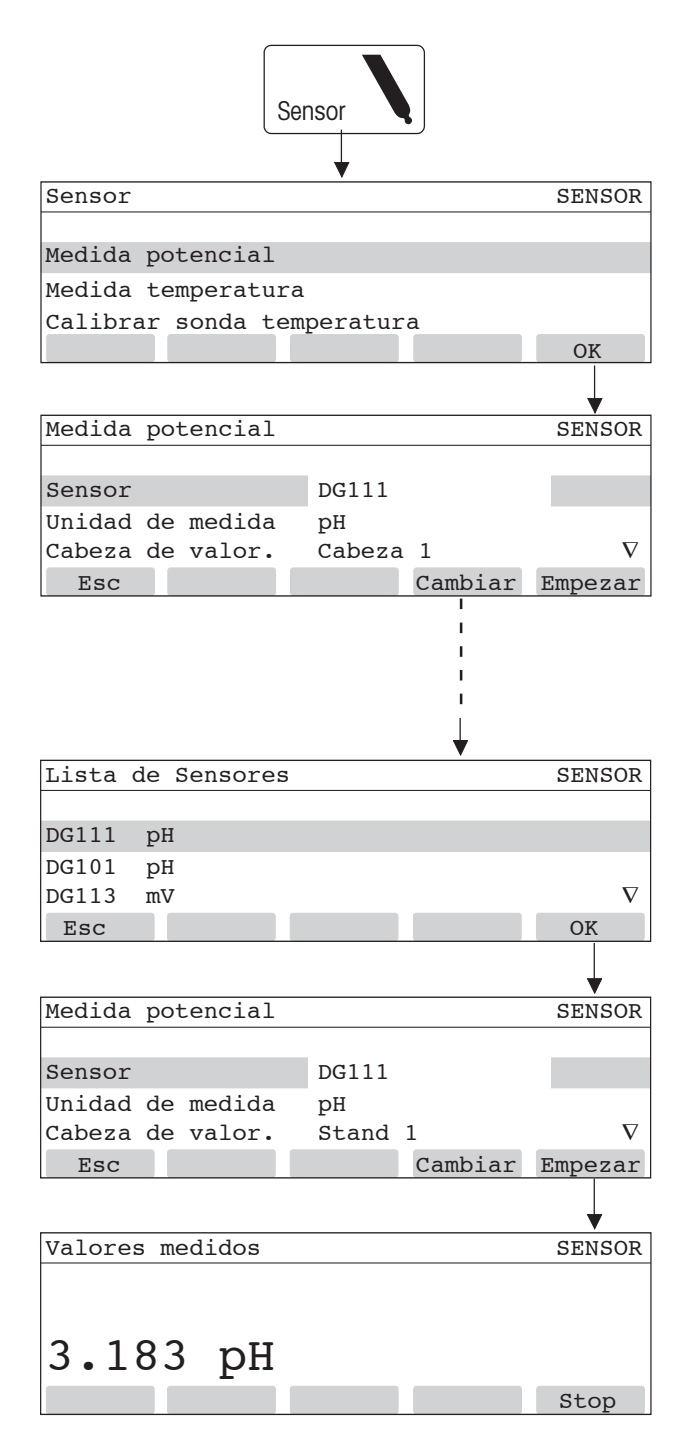

– Confirmar con OK.

Se visualizan los parámetros de esta función auxiliar.

– Pulsar <F5> .

Se mide el potencial de la disolución y se visualiza el valor de pH (ver última máscara).

Si aparece otro electrodo u otra unidad de medida hay que cambiar:

– Pulsar <F4>.

En está lista están todos los sensores definidos en el menú Setup. Como ejemplo tenemos aquí memorizados los datos de la calibración del electrodo DG111 que ya realizamos (ver cap. 6), esto significa que los valores de pH medidos con este electrodo son correctos.

– Pulsar <F5>.

Con el sensor se memoriza también la unidad de medida definida.

– Pulsar <F5>.

Se mide el potencial de la disolución y se visualiza el valor de pH.

– Pulsar <F5> para parar la medición: Aparece de nuevo la máscara "Medida potencial".

Los otros parámetros de está función auxiliar están explicados en el cap. 6.1 del Manual de Instrucciones.

## **9. Memorización de datos de muestras**

En el menú Sample se puede entrar el volumen o el peso de toda una serie de muestras antes de comenzar el análisis. El titulador hace el análisis de cada muestra sin que Vd. tenga que entrar cada vez los datos de la muestra (ver el ejemplo de la determinación del título en el cap. 7.3). Se puede entrar los datos de hasta 60 muestras, que quedan memorizados incluso si se apaga el titulador.

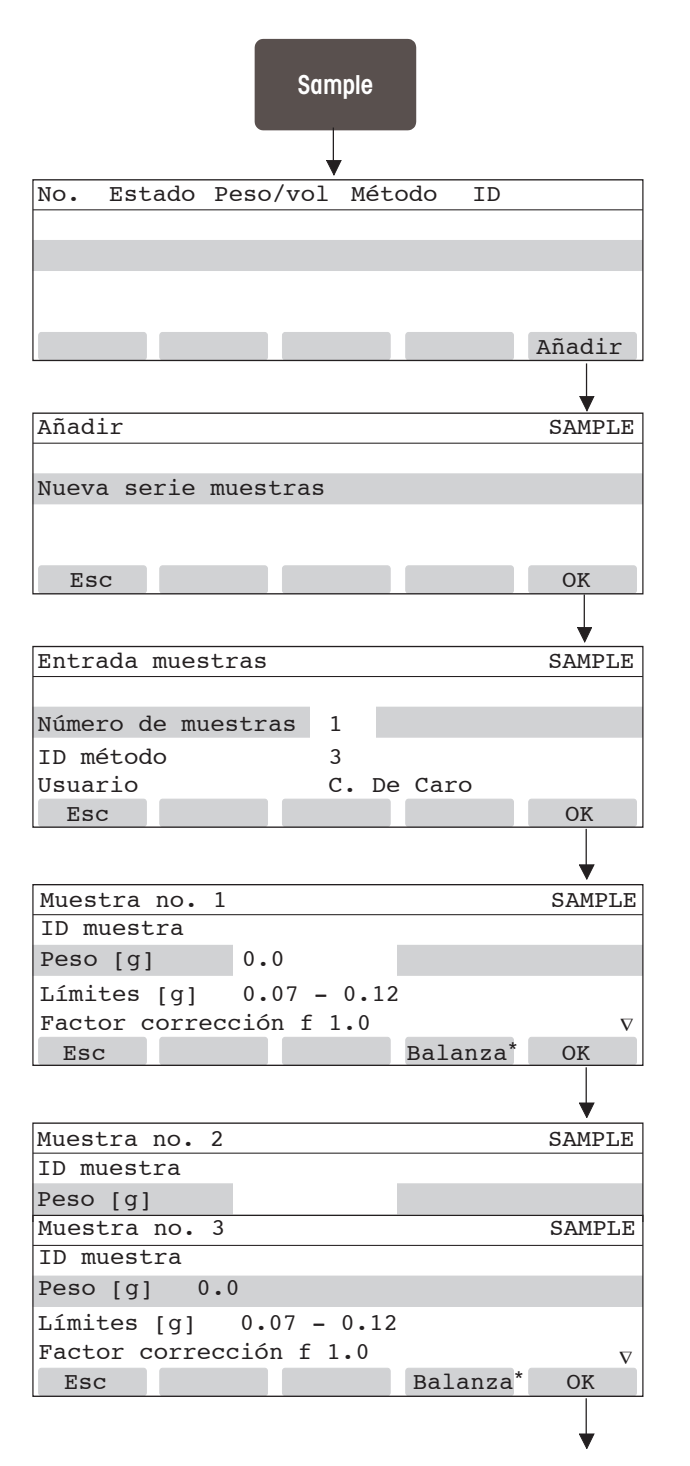

Aparece la máscara vacía de "Lista de datos de muestras".

- Pulsar <F5> .
- Pulsar <F5> .

Entrar nº de muestras, p. ej. **3.**

El último método utilizado fue la determinación del título con el número de identificación **3** (como ejemplo en el cap. 7.3). Este y su nombre quedan memorizados como sugerencia para el siguiente análisis.

– Pulsar <F5>.

Aparece la máscara de "Datos de muestra".

- Entrar el peso de la primera muestra, p. ej. **0.08451**.
- \* aparece cuando se ha conectado una balanza (ver cap. 2.7.2 y 4.2 del Manual de Instrucciones).
- Pulsar <F5>.

Aparece la máscara de "Datos de muestra" para la segunda muestra, después para la tercera.

– Entrar cada vez el peso de la muestra y confirmar con OK (pulsar <F5>).

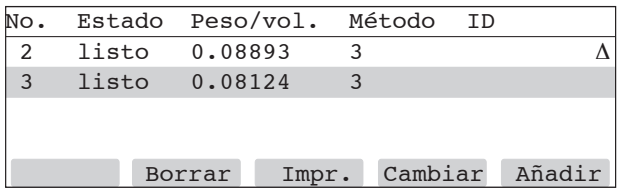

Aparece de nuevo la lista de datos de muestras con los datos que se han entrado: Los datos de las muestras están como **"listo"** en la memoria de datos de muestras.

Vd. puede añadir más muestras a esta lista, cambiar los datos de las muestras, imprimir los datos de todas ellas y borrar cada muestra.

Hay una descripción más detallada sobre el menú Sample en el cap. 4 del Manual de Instrucciones.

Al pulsar la tecla Run para valorar la muestra aparece:

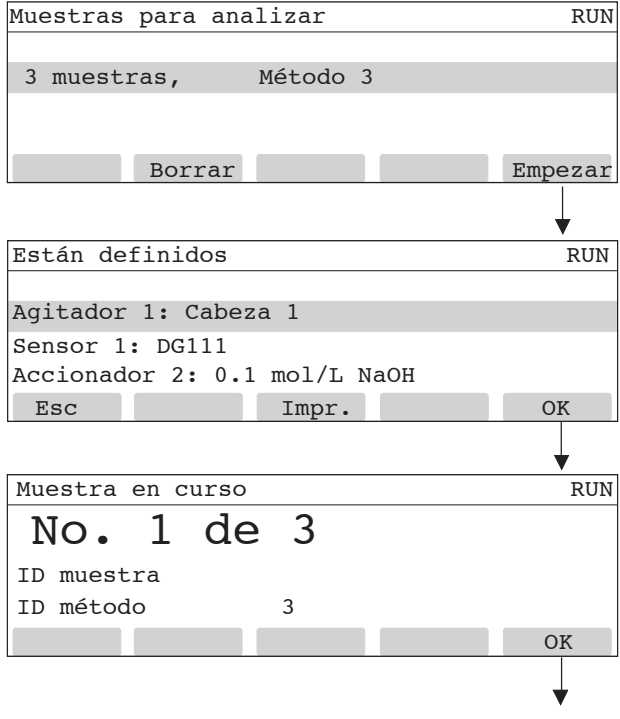

Se visualiza el número de muestras y la identidad del método.

Todavía es posible borrar este último.

La máscara de petición del peso de la muestra no aparece ya que el titulador lo conoce (ver en el cap. 7.3 el procedimiento para determinar el título).

**Para un mejor futuro de sus productos METTLER TOLEDO:**

**El servicio postventa de METTLER TOLEDO garantiza durante años su calidad, su precisión metrológica y la conservación de su valor.**

**Pida nuestra documentación sobre las excelentes prestaciones que le ofrece el servicio postventa de METTLER TOLEDO. Gracias.**

Impreso sobre papel fabricado sin cloro al 100%, por nuestro medio ambiente.

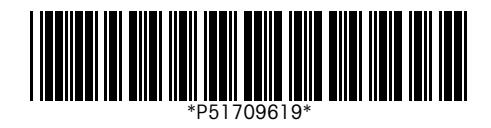

Reservadas las modificaciones técnicas y la disponibilidad de los accesorios.

© Mettler-Toledo GmbH 1997, 1999, 2004 ME-51709619C Printed in Switzerland 0408/10.14

**Mettler-Toledo GmbH, Analytical, Sonnenbergstrasse 74, CH-8603 Schwerzenbach,** Tel. (01) 806 77 11, Fax (01) 806 73 50, Internet:http://www.mt.com